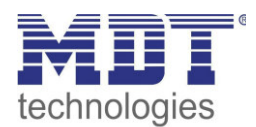

Stand 07/2017

Technisches Handbuch MDT Bewegungsmelder

> SCN-BWM55.01 SCN-BWM55.G1

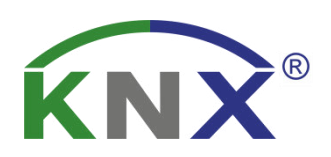

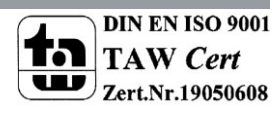

### <span id="page-1-0"></span>1 Inhalt

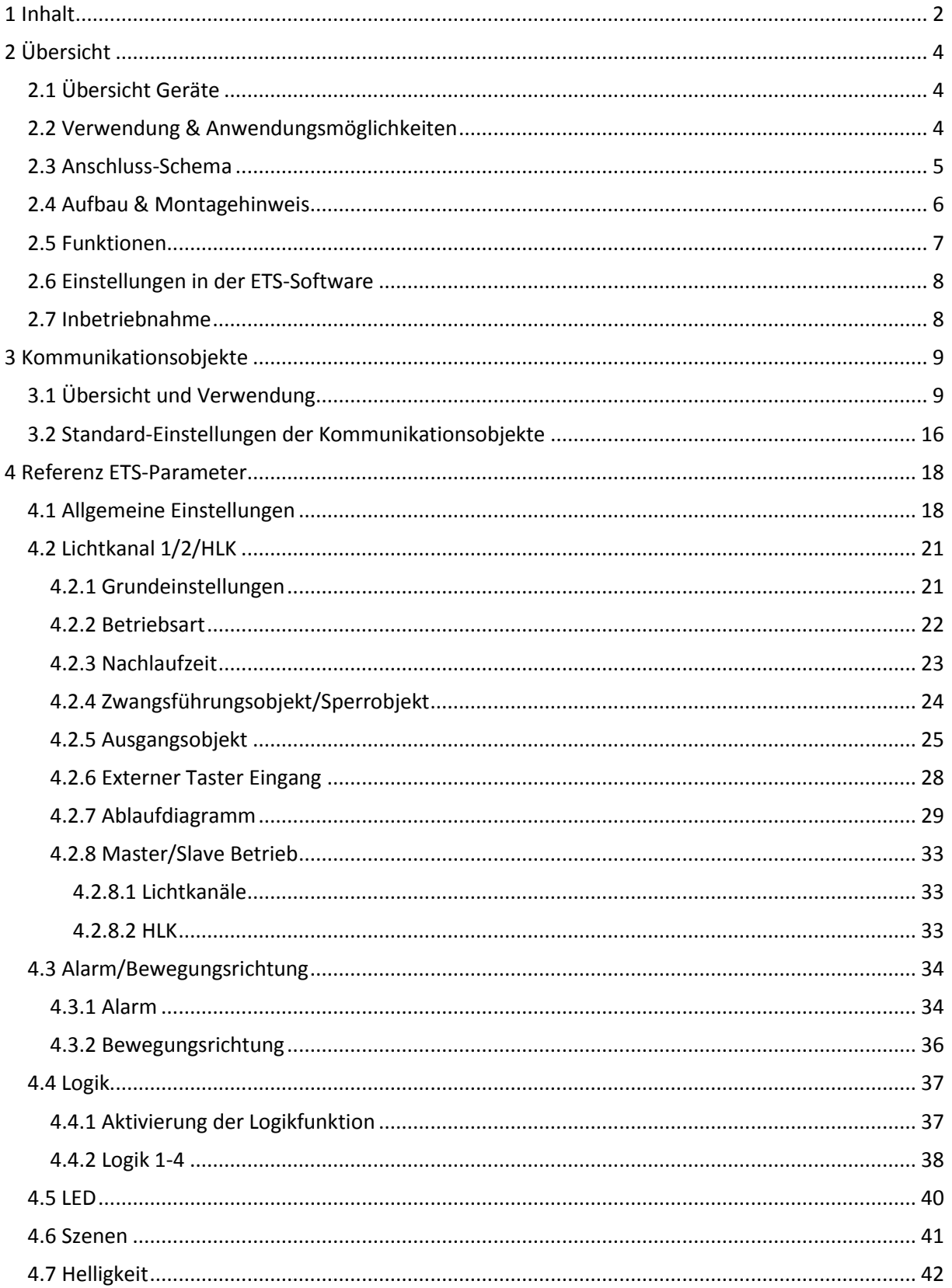

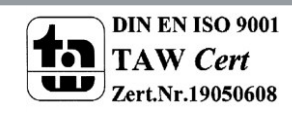

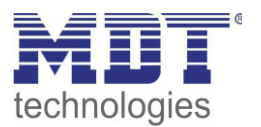

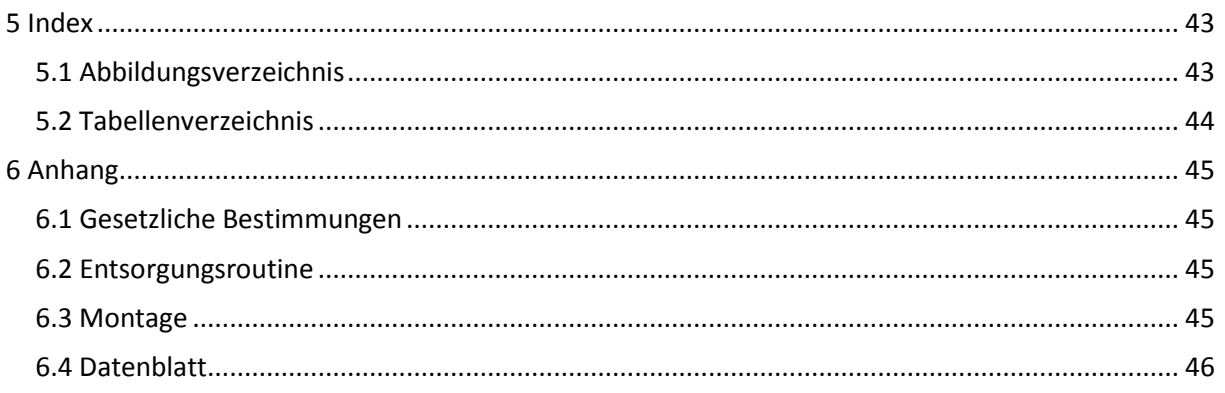

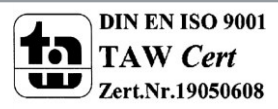

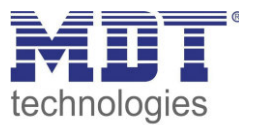

### <span id="page-3-0"></span>**2 Übersicht**

### <span id="page-3-1"></span>**2.1 Übersicht Geräte**

Die Beschreibung bezieht sich auf die nachfolgenden Geräte, (Bestellnummer jeweils fett gedruckt):

- **SCN-BWM55.01** Bewegungsmelder, 2 Pyro Detektoren, matte Ausführung
	- o 2 Pyro-Detektoren, getrennt programmierbare Erfassungsempfindlichkeit für Bereitschaft Tag, Bereitschaft Nacht und Präsenz; 2 separat parametrierbare Lichtkanäle, HLK und Alarmkanal; 4 Logikfunktionen (Und-/Oder-/XOR-Funktion) parametrierbar; grüne, weiße, rote LED frei parametrierbar; 8 Szenen aktivierbar und einstellbar; Bewegungsrichtungserkennung
- **SCN-BWM55.G1** Bewegungsmelder, 2 Pyro Detektoren, glänzende Ausführung o Funktionen wie oben

### <span id="page-3-2"></span>**2.2 Verwendung & Anwendungsmöglichkeiten**

Der MDT Bewegungsmelder schaltet in Abhängigkeit der umgebenden Helligkeit und Anwesenheit. Er kann zum bedarfsabhängigen Schalten eingesetzt werden um wirtschaftlich und Bedarf abhängig zu schalten. Speziell im Objektbereich, aber auch in selten genutzten Räumen wie Bad und WC oder Räumen die als Durchgang genutzt werden wie Flurräume, kann der Bewegungsmelder somit dazu beitragen unnötige Schaltzeiten auf ein Minimum zu reduzieren.

Ein zusätzlicher Kanal übermittelt die Anwesenheitsinformation im Raum an weitere Gewerke wie Heizungs- , Lüftungs-, Klima- oder Jalousiesteuerungen. Somit ist der Bewegungsmelder auch Gewerke übergreifend einsetzbar.

Der MDT Bewegungsmelder ist für die Wandmontage ausgelegt und überzeugt durch seine flache Bauform und dennoch 180° Erfassungsbereich.

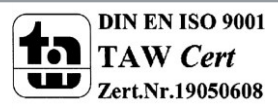

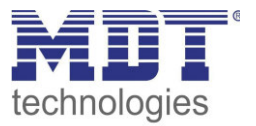

### <span id="page-4-0"></span>**2.3 Anschluss-Schema**

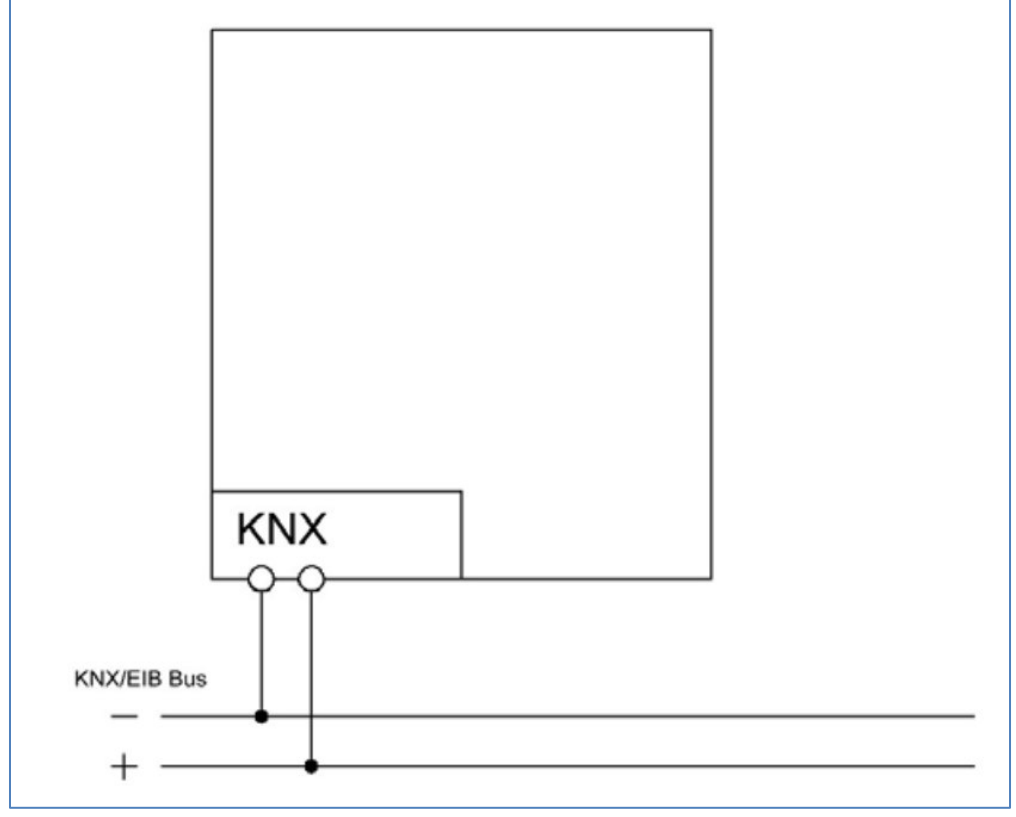

<span id="page-4-1"></span>**Abbildung 1: Anschluss-Schema** 

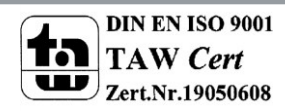

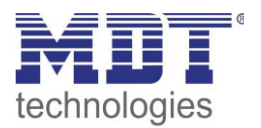

### <span id="page-5-0"></span>**2.4 Aufbau & Montagehinweis**

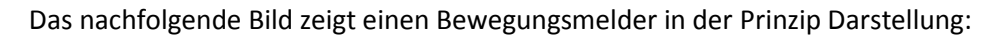

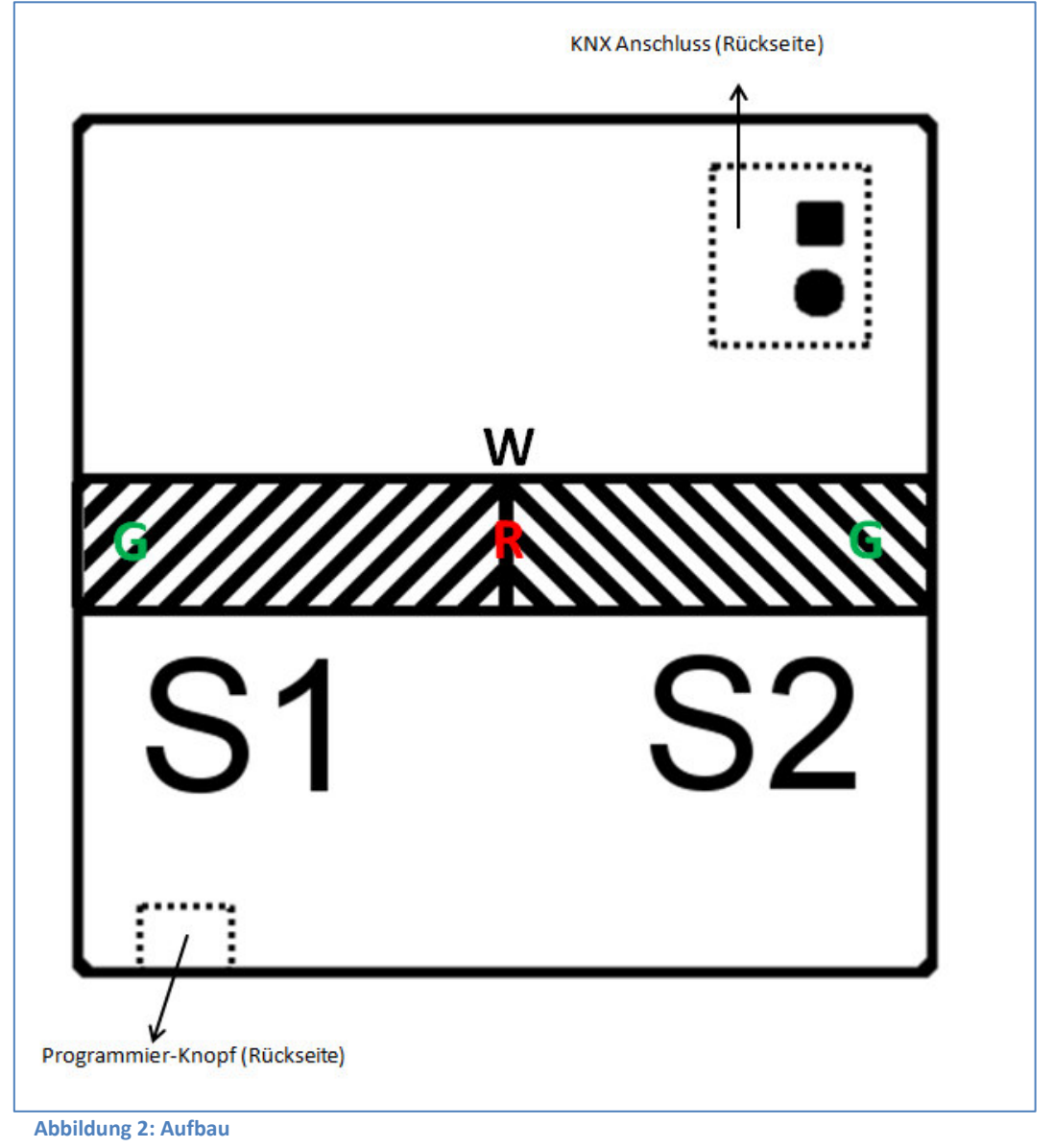

<span id="page-5-1"></span>Neben den Standard-Elementen, Programmier-Knopf und KNX Anschluss, ist auf obigem Bild die Position der Sensoren und der LEDs eingezeichnet:

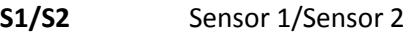

- **R** Rote LED (Programmier-LED)
- **G** Grüne LEDs
- **W** Weiße LEDs

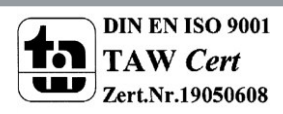

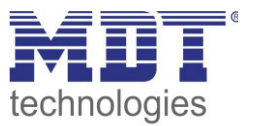

### <span id="page-6-0"></span>**2.5 Funktionen**

Die Funktionen des Bewegungsmelders gliedern sich in die Bereiche allgemeine Einstellungen, Lichtkanal 1 und 2, HLK, Alarm, Logik, LED, Szenen und Helligkeit:

**Allgemein** 

Die allgemeinen Einstellungen dienen der grundlegenden Konfiguration des Bewegungsmelders. Grundeinstellungen für Empfindlichkeit und Grundeinstellungen für die Helligkeit können hier ebenso vorgenommen werden wie die Rückfallzeiten parametriert werden. Des Weiteren kann ein zyklisch sendendes "In-Betrieb" Telegramm aktiviert werden.

**Lichtkanal 1 und 2** 

Lichtkanal 1 und 2 können separat voneinander parametriert und aktiviert/deaktiviert werden.

Für jeden Lichtkanal können die aktiven Sensoren parametriert werden. Es stehen die Betriebsarten Vollautomat und Halbautomat (manuelles Einschalten) zur Verfügung. Des Weiteren können unterschiedliche Werte für Tag/Nacht (in Abhängigkeit des Tag/Nacht Objekts) gesendet werden. Als Ausgangsobjekt kann ein Schaltobjekt, ein Szenenobjekt oder ein absolut Wert (Dimmen absolut) gesendet werden. Jeder Lichtkanal kann über ein Zwangsführungsobjekt oder ein Sperrobjekt vorranging geschaltet werden.

**HLK** 

Der Heizungs-,Lüftungs-,Klimakanal ist die Schnittstelle des Bewegungsmelders zu anderen Gewerken. Der HLK Kanal verfügt im Unterschied zu den Lichtkanälen über einstellbare Beobachtungsfenster mit denen die Anwesenheit im Raum überwacht werden kann. Durch Verwendung dieses Kanals kann man z.B. die Lüftung eines Raums bedarfsgerecht steuern oder andere HLK Funktionen bei Anwesenheit/Abwesenheit schalten.

#### **Alarm**

Der Alarmkanal dient der Erkennung und Detektion von Bewegungen bei Abwesenheit. Dafür verfügt der Kanal über eine separate Empfindlichkeitseinstellung und ein eigenes Freigabe- /Sperrobjekt mit welchem die Überwachung gestartet werden kann. In diesem Menü kann auch die Bewegungsrichtungsdetektion aktiviert werden.

#### **Logik**

Es können bis zu 4 verschiedene Logiken aktiviert werden. Diese können mit den Funktionen UND, ODER, XOR eingestellt werden. Jede Logik kann mit bis zu zwei internen Logikobjekten und bis zu 4 externen Logikobjekten aktiviert werden. Als Ausgangsobjekt können Schaltbefehle, Szenen, Werte oder 2 Bit Zwangsführungsobjekte gesendet werden.

#### **LED**

Es stehen eine weiße, eine grüne und die rote LED zur Anzeige zur Verfügung. Durch die grüne LED können Bewegungen signalisiert werden oder die LED kann in Abhängigkeit eines externen Objektes geschaltet werden.

Die weiße LED kann als Nachtlicht oder als Bewegungsindikator parametriert werden. Des Weiteren kann die LED über ein separates Objekt geschaltet werden. Die Helligkeit der LED ist von 1-100% einstellbar.

Die rote LED kann wahlweise als reine Programmier-LED genutzt werden oder über ein separates Objekt geschaltet werden.

**Szenen** 

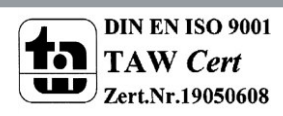

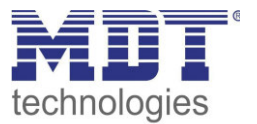

Es können bis zu 8 Szenen aktiviert werden welche in den Lichtkanälen 1/2 einstellbare Aktionen hervorrufen können.

**Helligkeit** 

Die Korrektur des gemessenen Helligkeitswertes und die Sendebedingungen für den Lichtwert können hier eingestellt werden.

### <span id="page-7-0"></span>**2.6 Einstellungen in der ETS-Software**

Auswahl in der Produktdatenbank

Hersteller: MDT Technologies Art: Präsenzmelder->Wandmontage Produktname: SCN-BWM55.01 Bewegungsmelder 180° Bestellnummer: SCN-BWM55.01

### <span id="page-7-1"></span>**2.7 Inbetriebnahme**

Nach der Verdrahtung des Gerätes erfolgt die Vergabe der physikalischen Adresse und die Parametrierung der einzelnen Kanäle:

- (1) Schnittstelle an den Bus anschließen, z.B. MDT USB Interface
- (2) Busspannung zuschalten
- (3) Programmiertaste am Gerät drücken(rote Programmier-LED leuchtet)
- (4) Laden der physikalischen Adresse aus der ETS-Software über die Schnittstelle(rote LED erlischt, sobald dies erfolgreich abgeschlossen ist)
- (5) Laden der Applikation, mit gewünschter Parametrierung
- (6) Wenn das Gerät betriebsbereit ist kann die gewünschte Funktion geprüft werden(ist auch mit Hilfe der ETS-Software möglich)

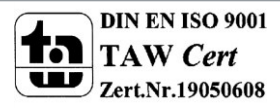

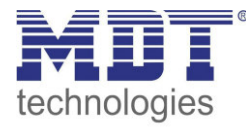

### **3 Kommunikationsobjekte**

## **3.1 Übersicht und Verwendung**

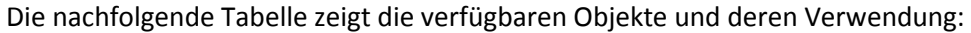

<span id="page-8-1"></span><span id="page-8-0"></span>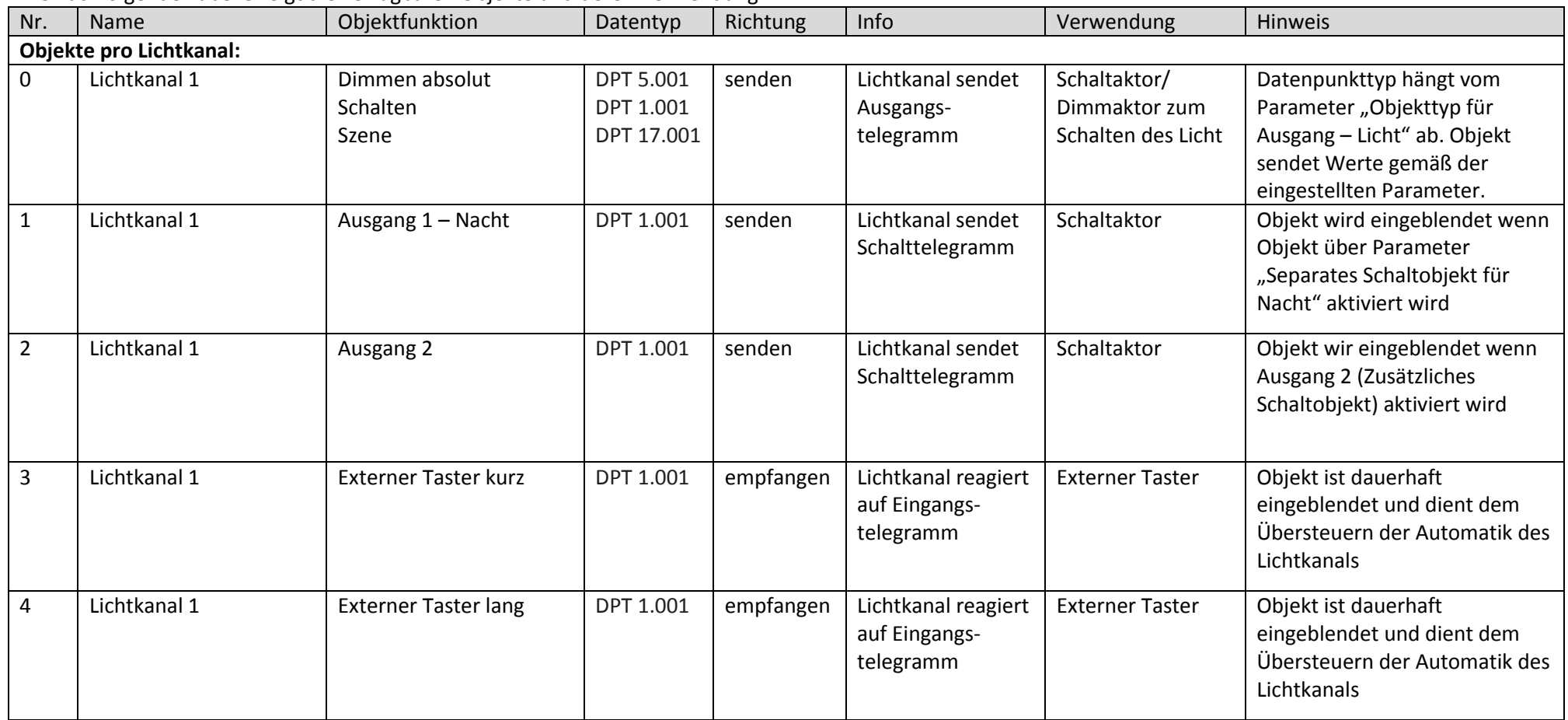

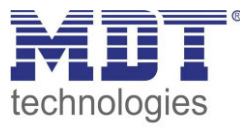

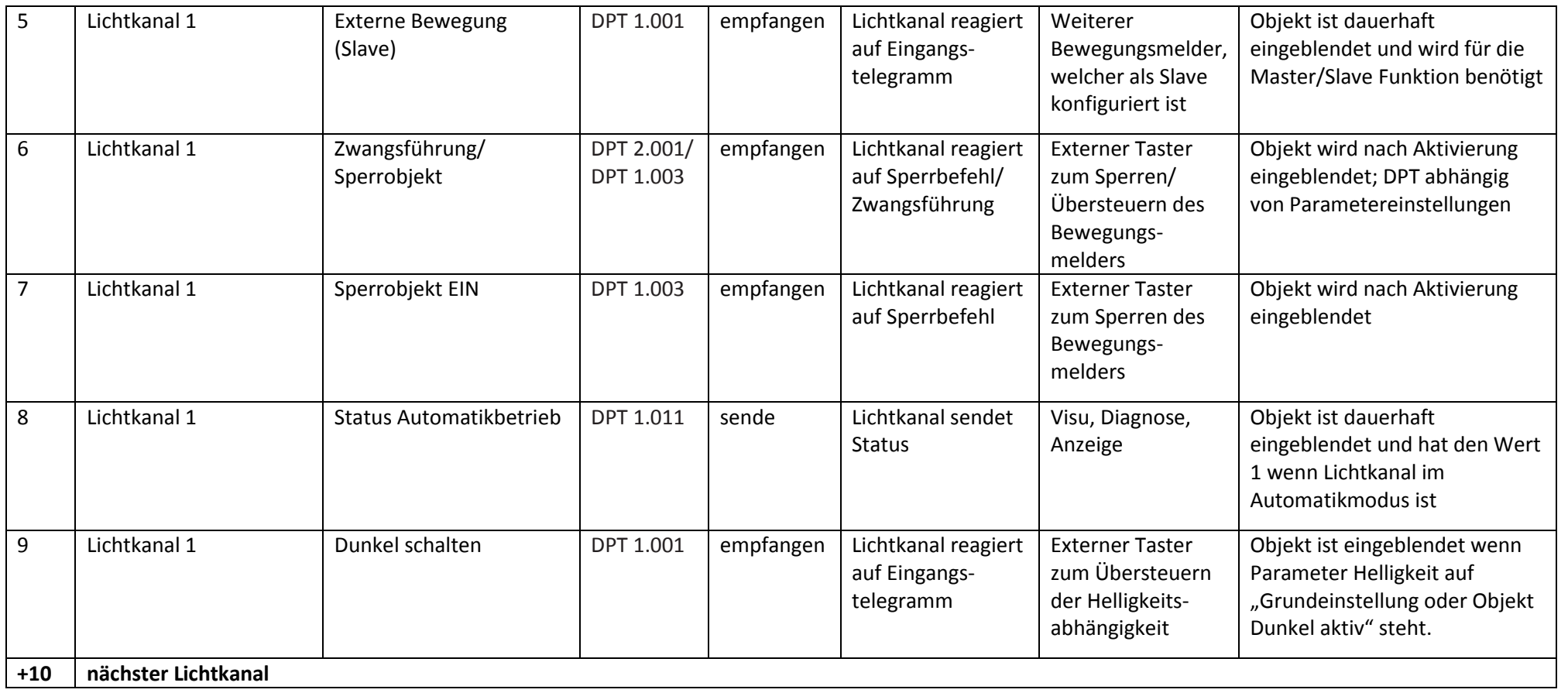

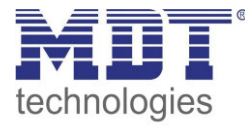

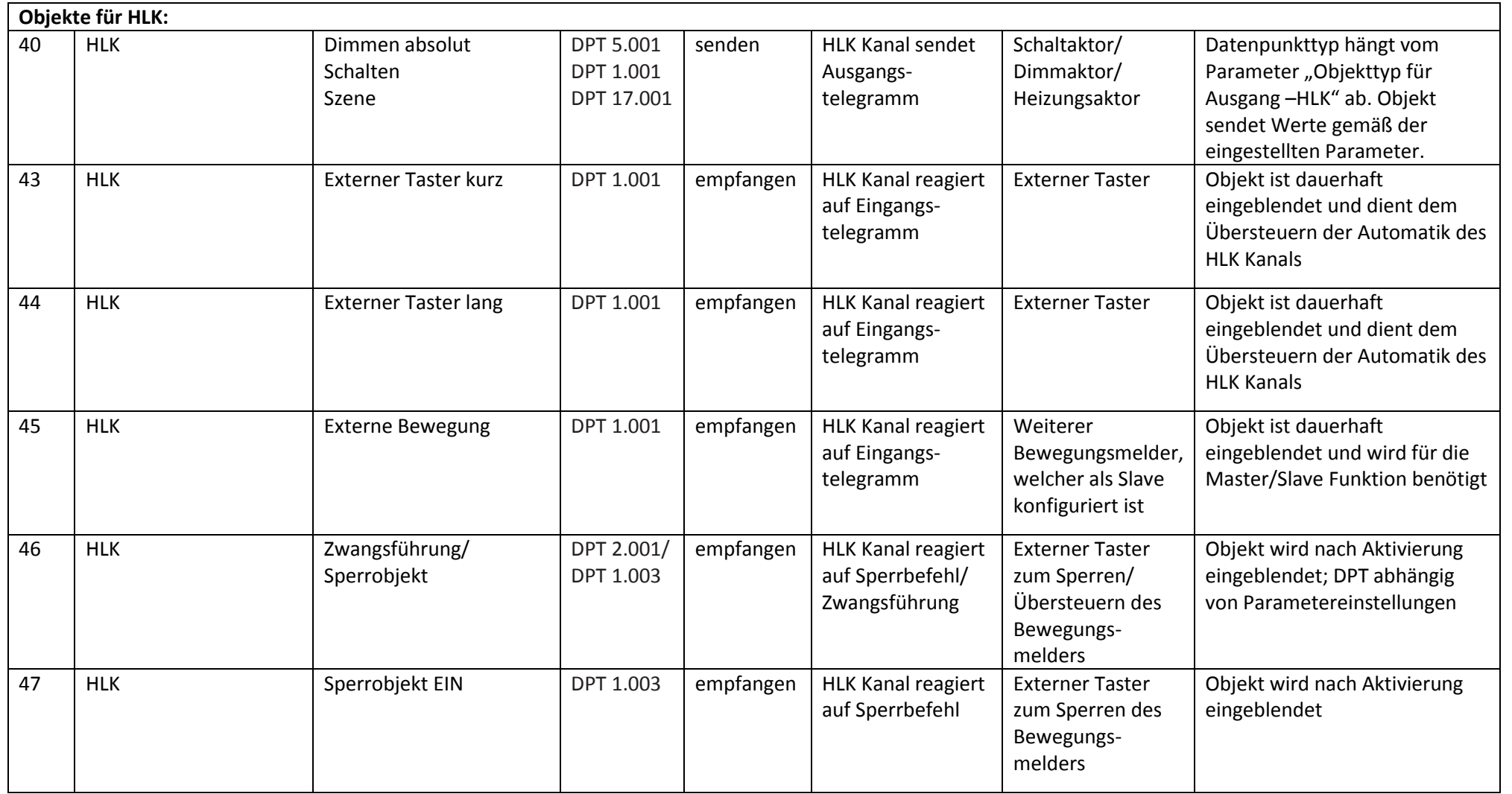

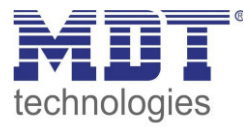

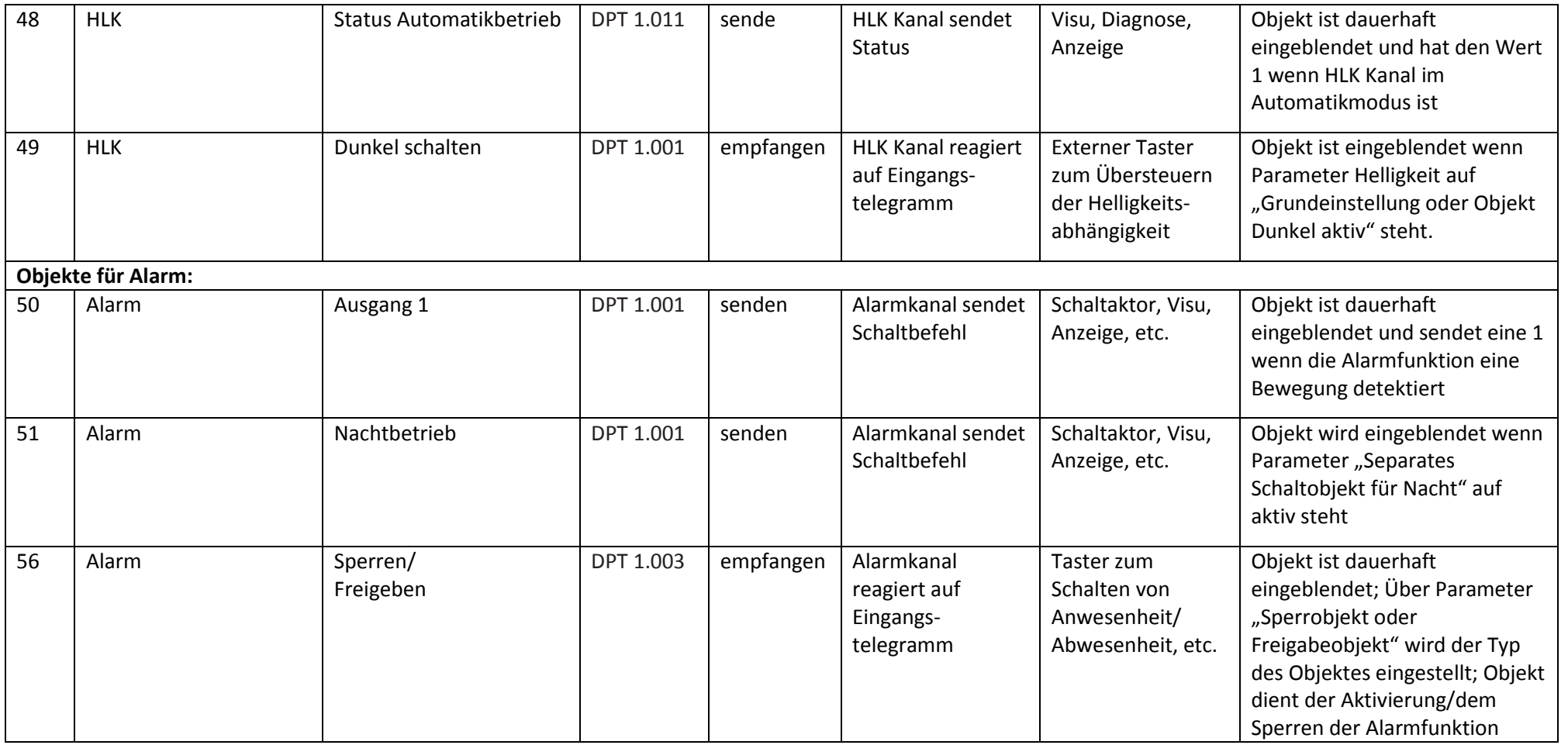

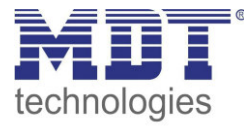

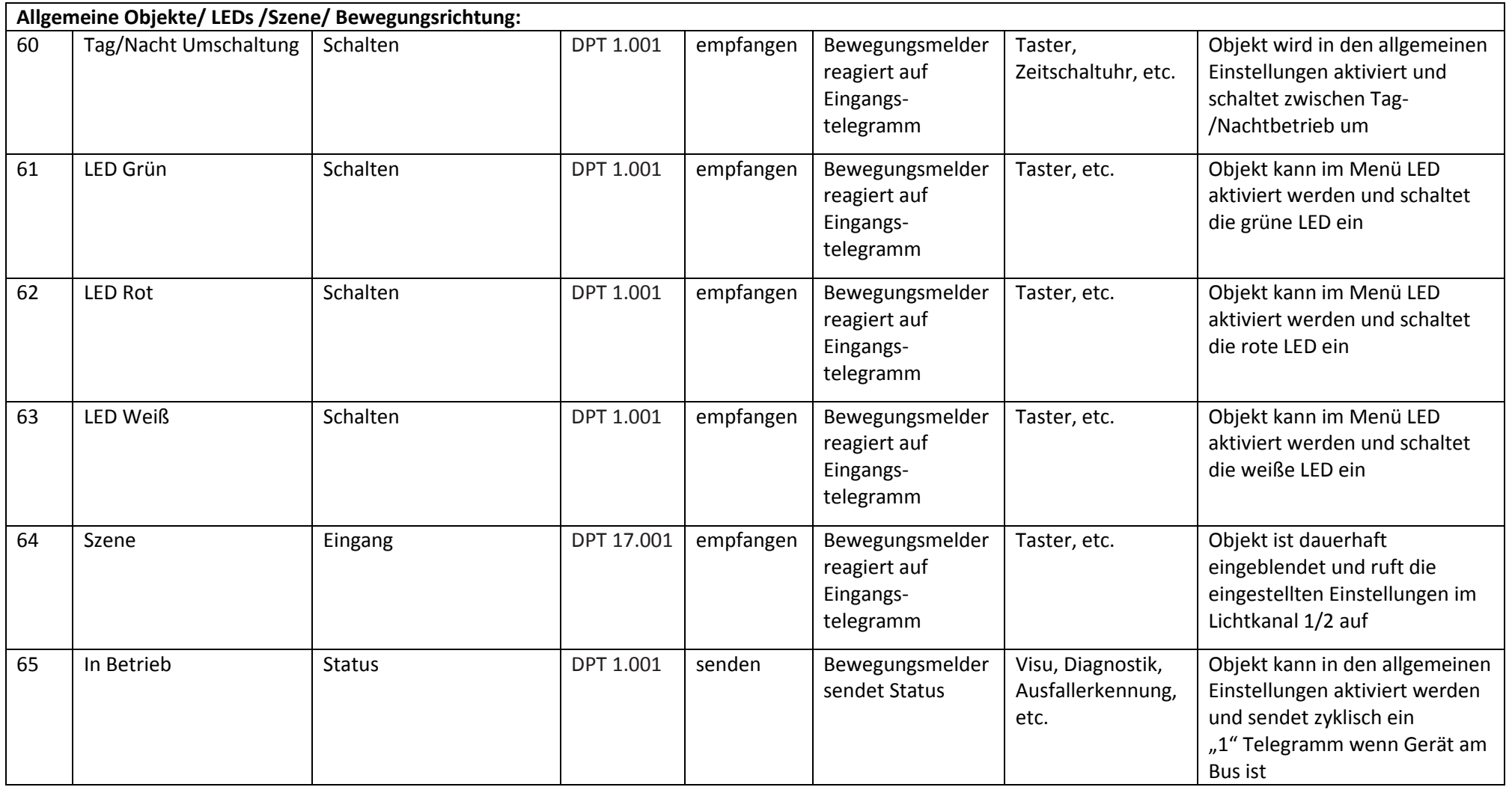

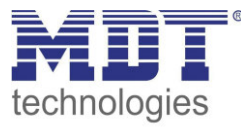

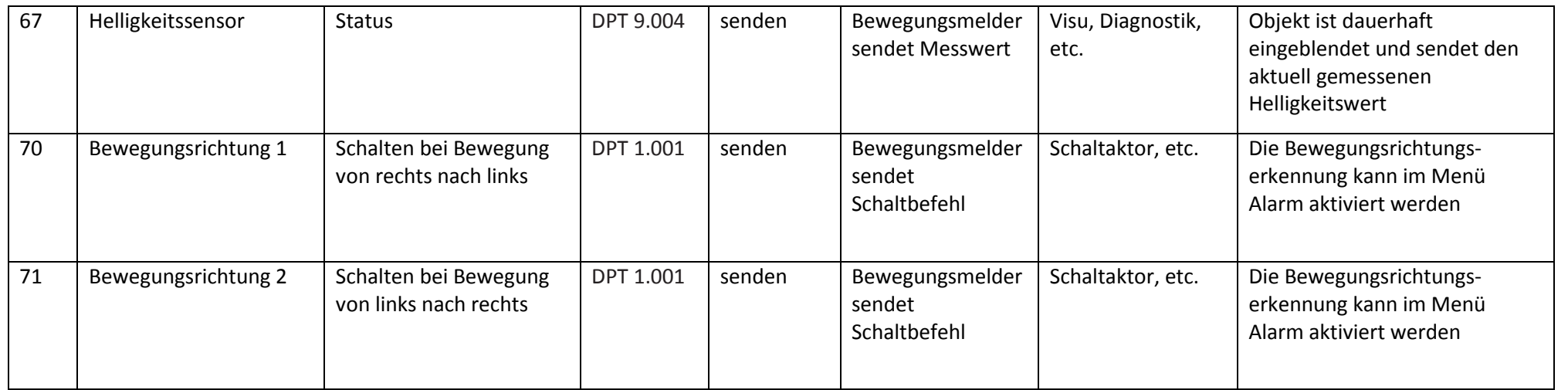

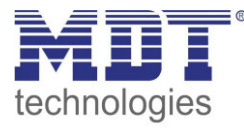

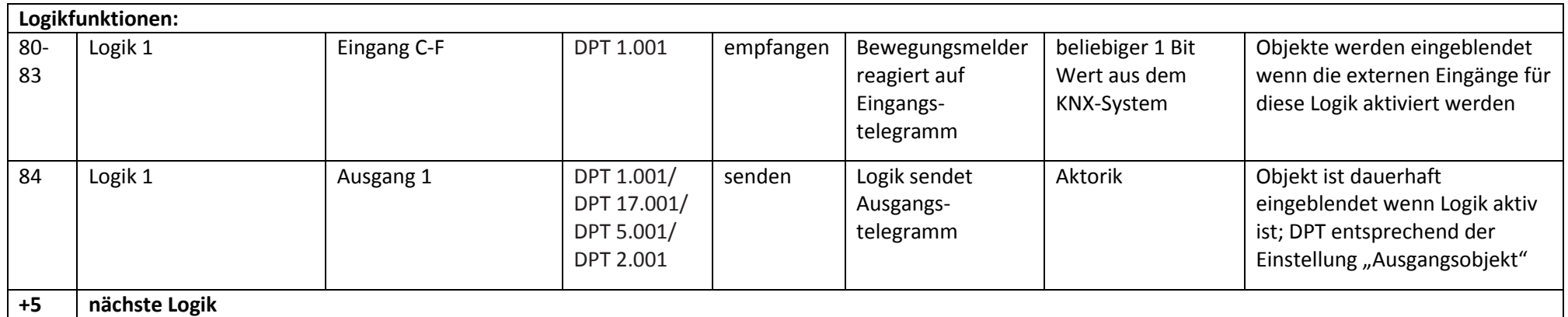

<span id="page-14-0"></span>**Tabelle 1: Übersicht und Verwendung der Kommunikationsobjekte** 

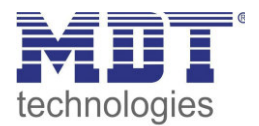

### <span id="page-15-0"></span>**3.2 Standard-Einstellungen der Kommunikationsobjekte**

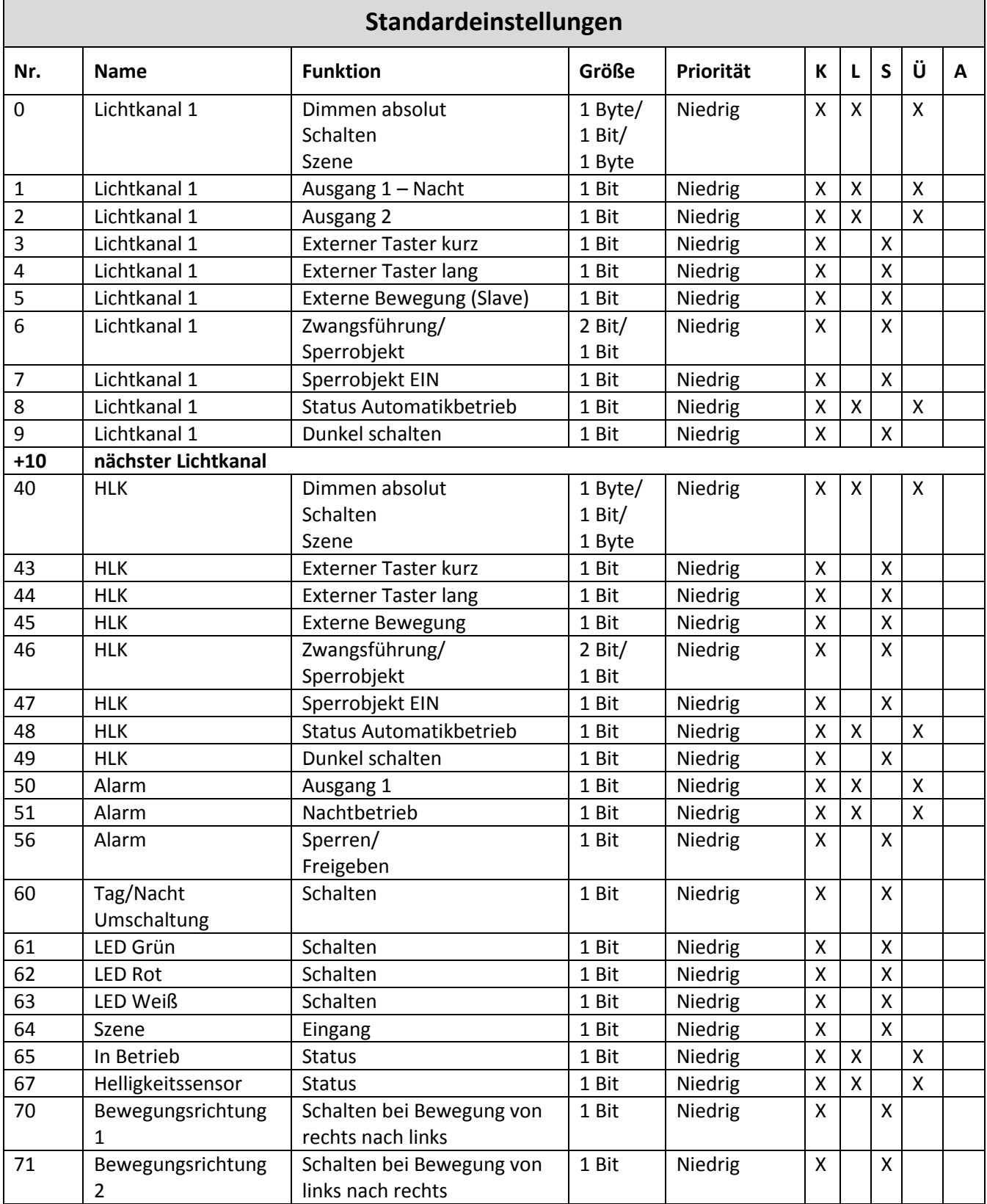

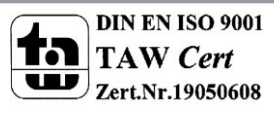

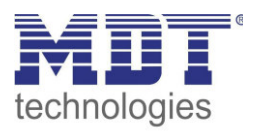

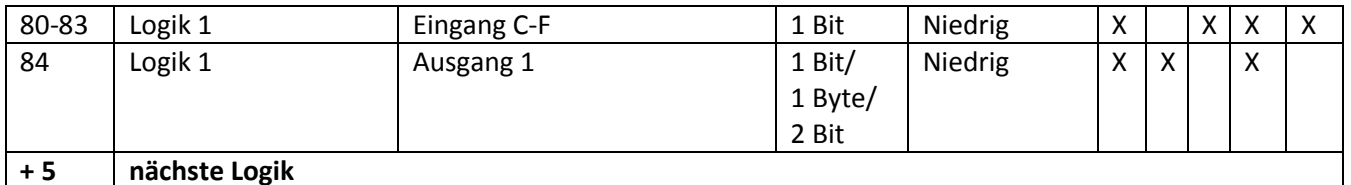

<span id="page-16-0"></span>**Tabelle 2: Kommunikationsobjekte – Standardeinstellungen** 

Aus der auf der obigen Tabelle können die voreingestellten Standardeinstellungen entnommen werden. Die Priorität der einzelnen Kommunikationsobjekte, sowie die Flags können nach Bedarf vom Benutzer angepasst werden. Die Flags weisen den Kommunikationsobjekten ihre jeweilige Aufgabe in der Programmierung zu, dabei steht K für Kommunikation, L für Lesen, S für Schreiben, Ü für Übertragen und A für Aktualisieren.

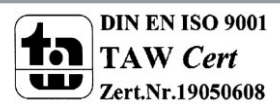

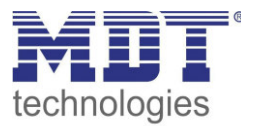

### <span id="page-17-0"></span>**4 Referenz ETS-Parameter**

### <span id="page-17-1"></span>**4.1 Allgemeine Einstellungen**

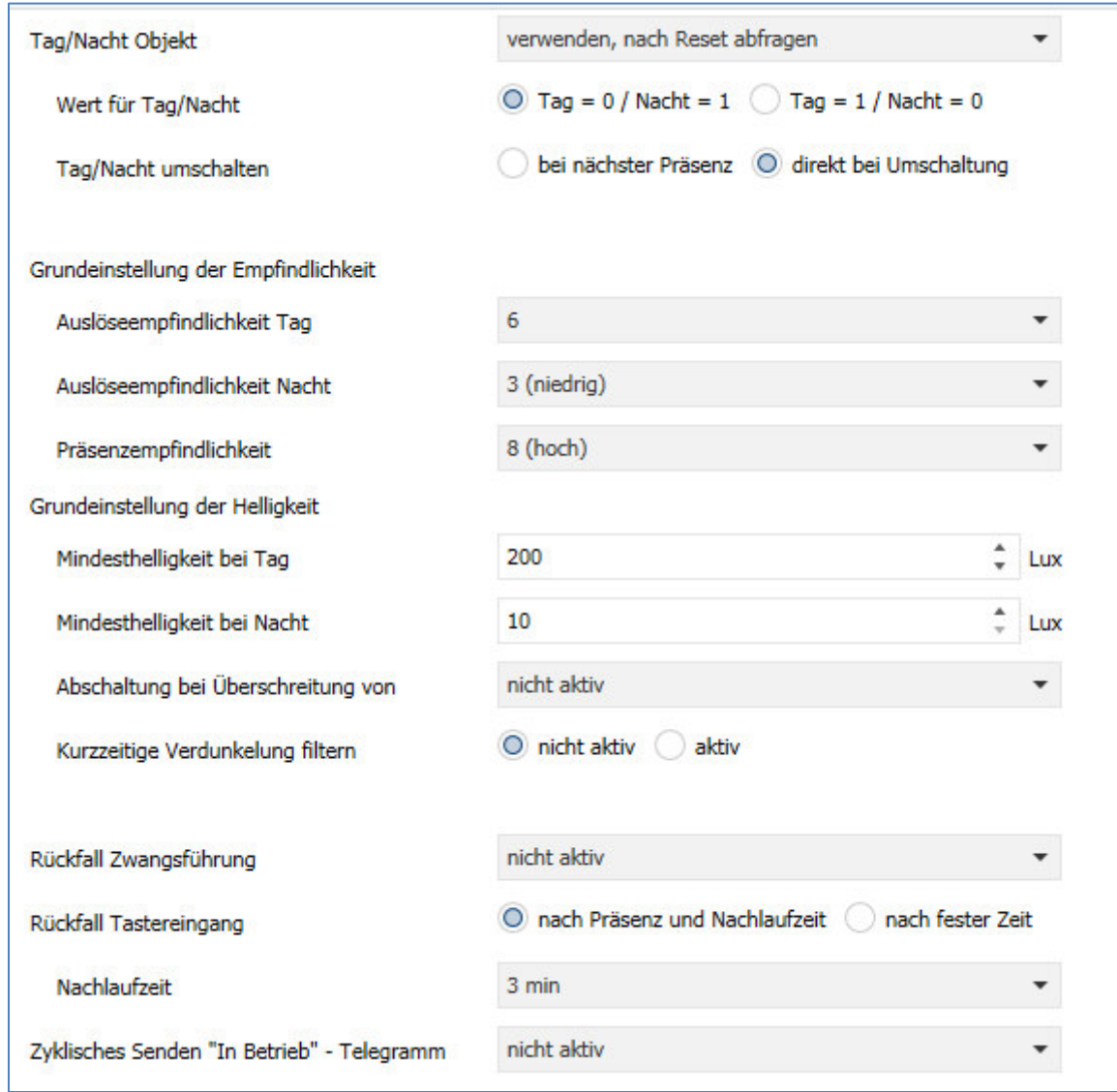

Das nachfolgende Bild zeigt das Untermenü für die allgemeinen Einstellungen:

<span id="page-17-2"></span>**Abbildung 3: Allgemeine Einstellungen** 

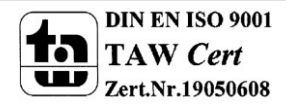

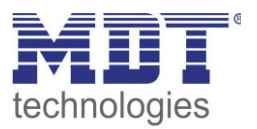

#### Die nachfolgende Tabelle zeigt die möglichen Einstellungen für dieses Menü:

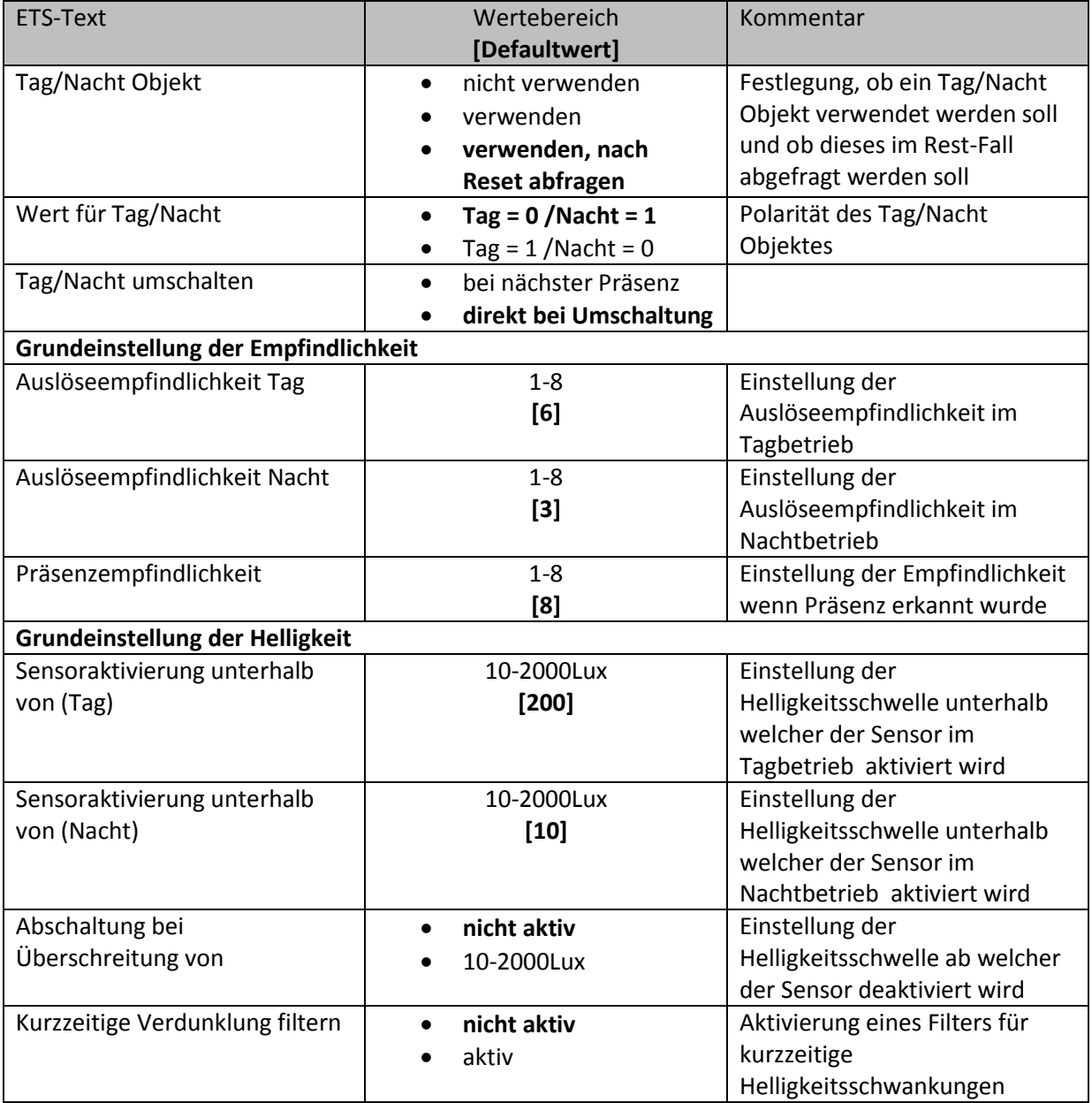

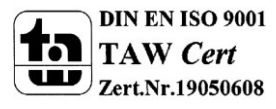

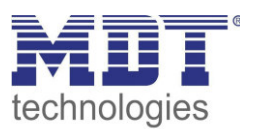

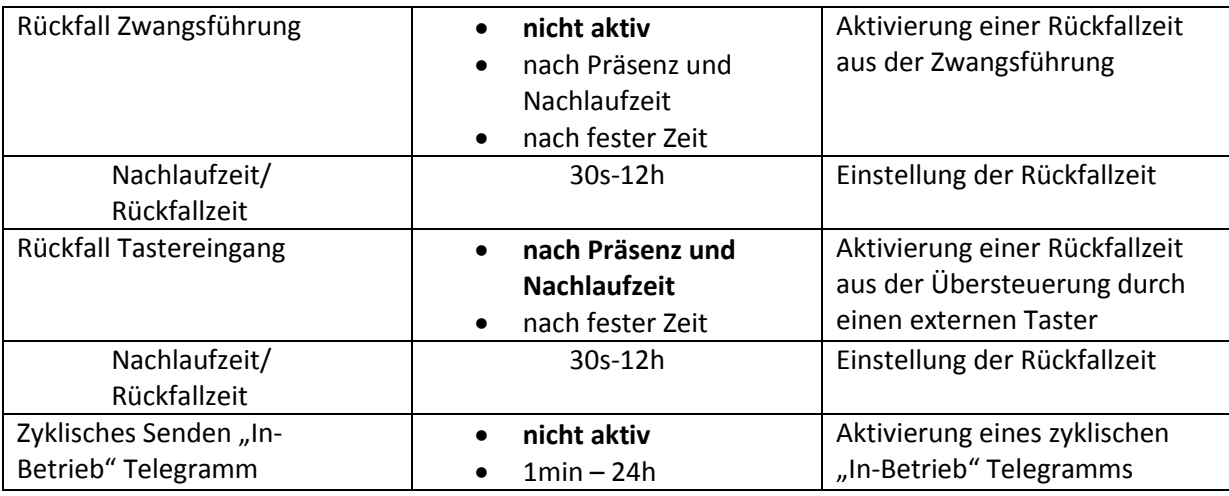

<span id="page-19-0"></span>**Tabelle 3: Einstellmöglichkeiten allgemeine Einstellungen** 

Die nachfolgende Tabelle zeigt die allgemeinen Kommunikationsobjekte:

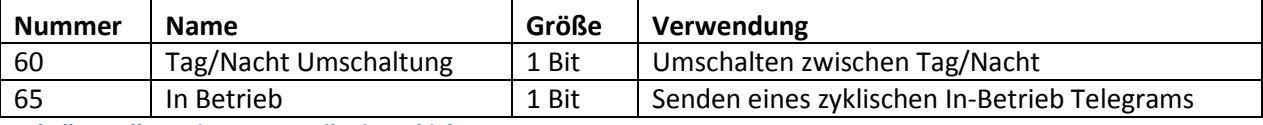

<span id="page-19-1"></span>**Tabelle 4: Allgemeine Kommunikationsobjekte** 

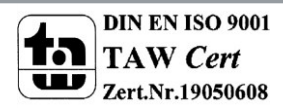

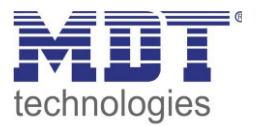

### <span id="page-20-0"></span>**4.2 Lichtkanal 1/2/HLK**

#### <span id="page-20-1"></span>**4.2.1 Grundeinstellungen**

Das nachfolgende Bild zeigt die Grundeinstellungen für einen Lichtkanal:

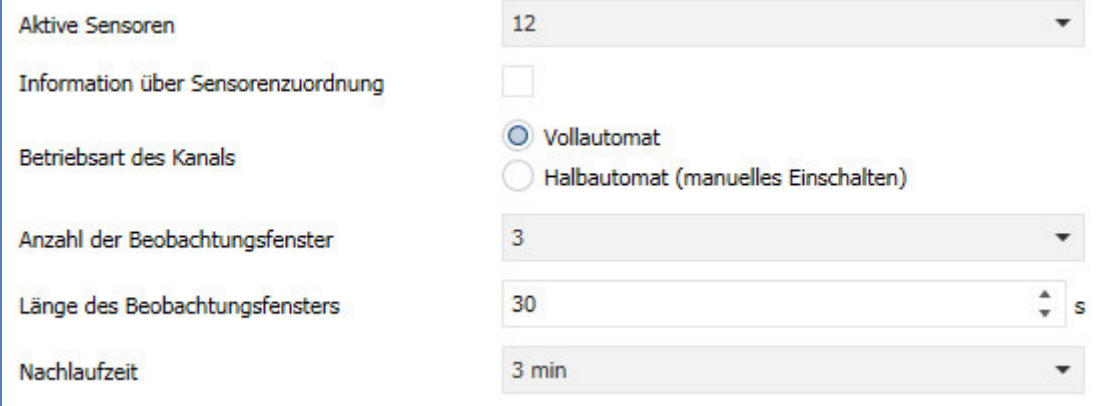

<span id="page-20-2"></span>**Abbildung 4: Grundeinstellungen Lichtkanal** 

Die nachfolgende Tabelle zeigt die möglichen Einstellungen für diese Parameter:

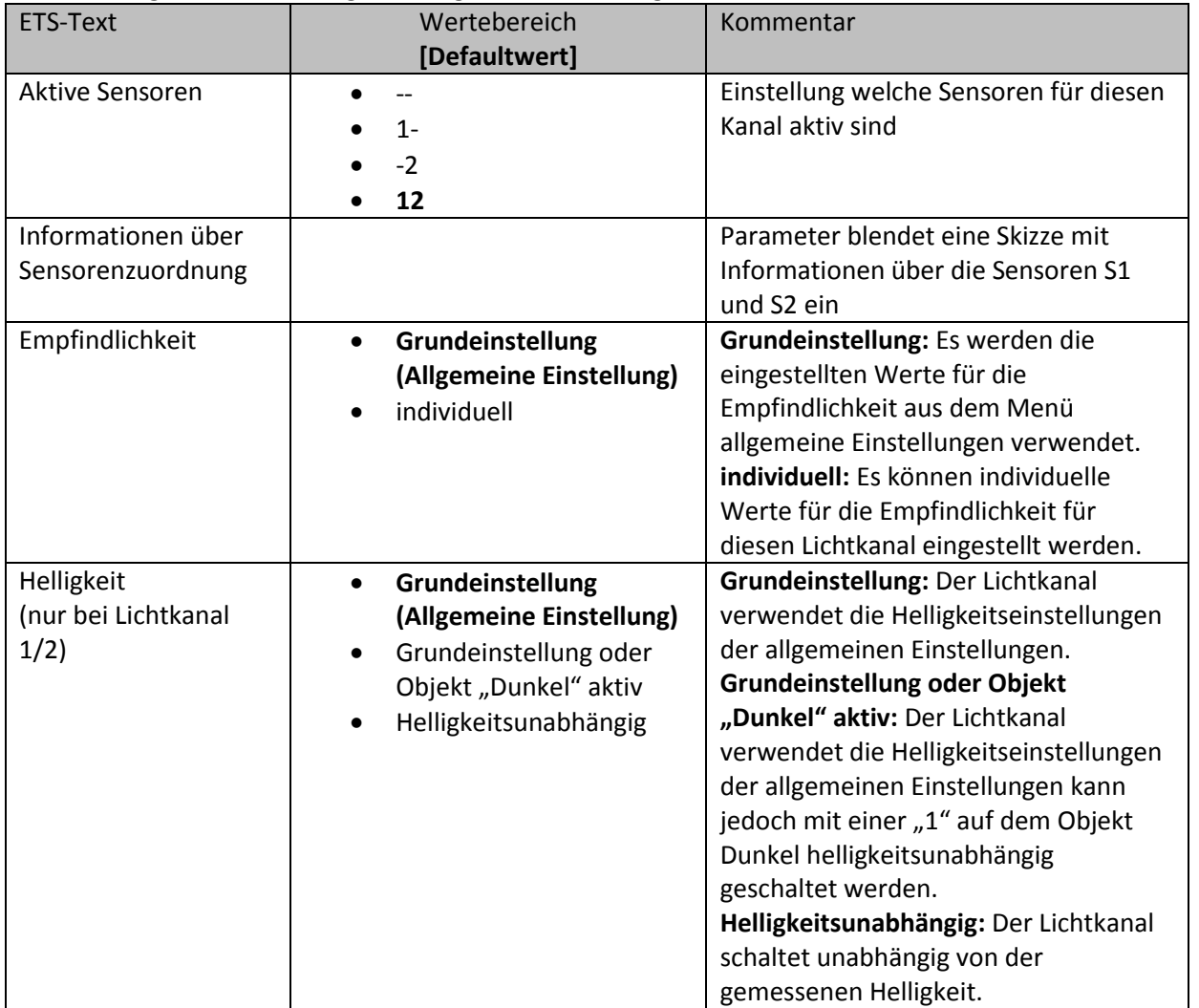

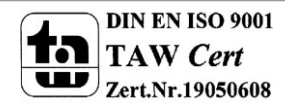

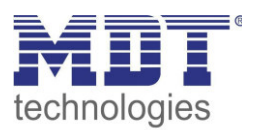

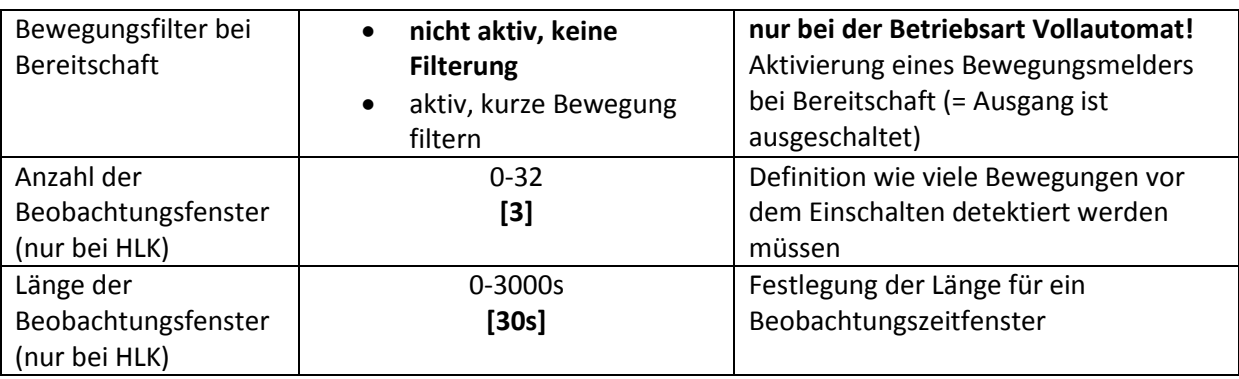

<span id="page-21-1"></span>**Tabelle 5: Grundeinstellungen Lichtkanal** 

Nachfolgend sind die Parameter Helligkeit und Beobachtungsfenster näher erläutert:

#### **Helligkeit (nur Lichtkanal 1/2)**

Die Sensoraktivierung/-deaktivierung ist nur für die Lichtgruppe verfügbar. Damit kann dem Präsenzmelder ein bestimmter Arbeitsbereich vorgegeben werden. Der Parameter "Sensor Aktivierung unterhalb von" definiert dabei die Helligkeitsschwelle unterhalb welcher der Melder Präsenz detektiert. Über dieser Schwelle wird keine Bewegung mehr detektiert, der Melder schaltet das Licht jedoch nicht ab sobald die Helligkeit überschritten wird. Dies kann mit dem Parameter "Abschaltung bei" erreicht werden. Dieser Wert sollte jedoch nicht zu niedrig eingestellt werden, da dies sonst in einem andauerndes Ein-/Ausschalten resultieren kann.

#### **Beobachtungszeitfenster (nur HLK)**

Das Beobachtungszeitfenster ist nur für einen HLK Kanal verfügbar. Dies bewirkt dass für das Einschalten eine längere Detektion erforderlich ist. Um den Kanal einzuschalten muss in jedem der eingestellten Beobachtungszeitfenster mindestens eine Detektion stattgefunden haben.

#### <span id="page-21-0"></span>**4.2.2 Betriebsart**

Es kann zwischen zwei Betriebsarten unterschieden werden: Vollautomat und Halbautomat:

#### **Vollautomat**

Ist der Bewegungsmelder als Vollautomat eingestellt, so führt jede detektierte Präsenz zum Einschalten des Ausgangs und wird nach Ablauf der Nachlaufzeit wieder ausgeschaltet.

#### **Halbautomat**

Im Halbautomat Modus wird der Ausgang über das Objekt "Externer Taster kurz" eingeschaltet und nach Ablauf der Nachlaufzeit automatisch wieder ausgeschaltet.

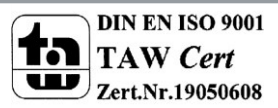

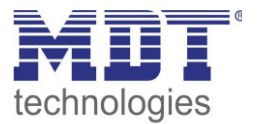

#### <span id="page-22-0"></span>**4.2.3 Nachlaufzeit**

Das nachfolgende Bild zeigt die verfügbaren Einstellungen für die Nachlaufzeit:

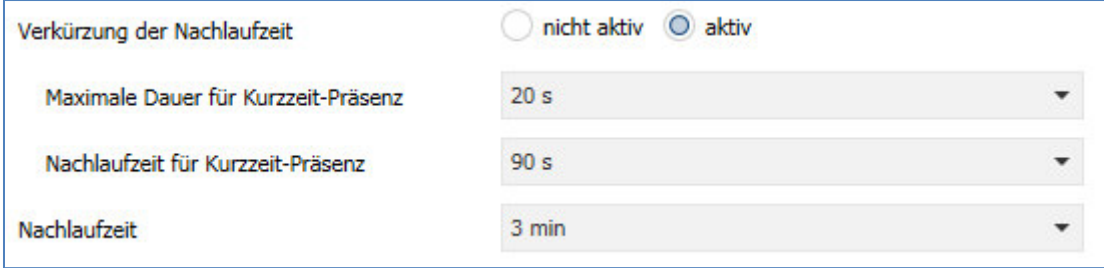

<span id="page-22-1"></span>**Abbildung 5: Nachlaufzeit** 

Die Nachlaufzeit beschreibt die Zeit die nach der letzten Detektion einer Bewegung bis zum Ausschalten des Ausgangs abläuft. So würde bei einer Nachlaufzeit von 3min das Licht bei einer Bewegungsdetektion für mindestens 3min eingeschaltet werden. Jede Neudetektion führt zu einem Nachtriggern und somit Neustart der Nachlaufzeit.

Zusätzlich kann eine "Verkürzung der Nachlaufzeit" aktiviert werden. In diesem Fall werden zwei weitere Parameter eingeblendet:

**Maximale Dauer für Kurzzeit Präsenz:** Gibt die Dauer zwischen der ersten und der letzten Bewegungsdetektion zur Aktivierung der Kurzzeit-Präsenz an.

**Nachlaufzeit für Kurzzeit-Präsenz:** Gibt die Dauer der Nachlaufzeit an wenn die Kurzzeit-Präsenz aktiviert wurde.

Wurde somit bei aktivierter Kurzzeit-Präsenz die erste und letzte Bewegung innerhalb der eingestellten Dauer für Kurzzeit-Präsenz detektiert, so wird der Ausgang nicht für die reguläre Nachlaufzeit eingeschaltet, sondern nur für die Nachlaufzeit der Kurzzeit-Präsenz.

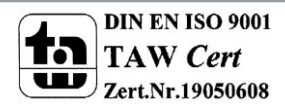

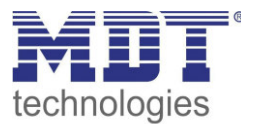

#### <span id="page-23-0"></span>**4.2.4 Zwangsführungsobjekt/Sperrobjekt**

#### Das nachfolgende Bild zeigt die Einstellungen für das Sperrobjekt/die Zwangsführung:

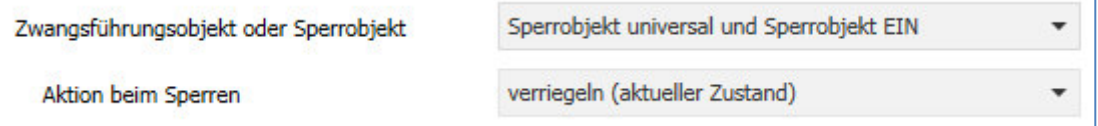

<span id="page-23-1"></span>**Abbildung 6: Zwangsführung/Sperrobjekt** 

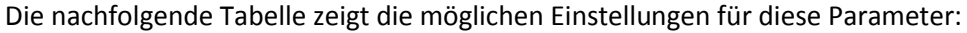

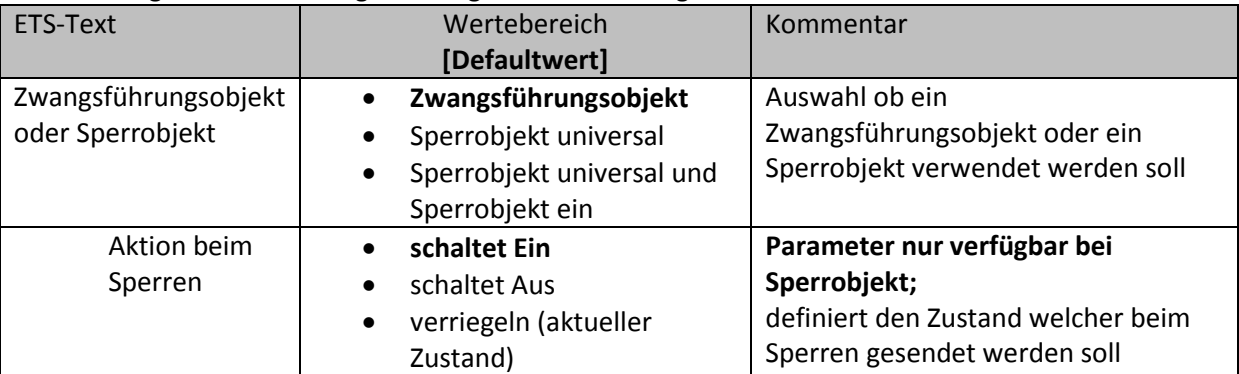

<span id="page-23-2"></span>**Tabelle 6: Zwangsführung/Sperrobjekt** 

Mit dem Zwangsführungs- oder Sperrobjekt kann der Bewegungsmelder übersteuert werden und eine bestimmten Zustand aufrufen.

Das Zwangsführungsobjekt kennt 3 mögliche Zustände:

#### **Zwangsführung EIN (control = 1, value = 1)**

Dabei wird bedingungslos auf dem Ausgangsobjekt der Befehl für "EIN" gesendet. Die Auswertung wird danach unterbunden und die Rückfallzeit Zwangsführung beginnt. Sollte nach Ablauf der Rückfallzeit auf dem Zwangsführungsobjekt nichts empfangen werden, wird der Normalbetrieb wieder aufgenommen.

#### **Zwangsführung AUS (control = 1, value = 0)**

Dabei wird bedingungslos auf dem Ausgangsobjekt der Befehl für "AUS" gesendet. Die Auswertung wird danach unterbunden und die Rückfallzeit Zwangsführung beginnt. Sollte nach Ablauf der Rückfallzeit auf dem Zwangsführungsobjekt nichts empfangen werden, wird der Normalbetrieb wieder aufgenommen.

**Zwangsführung AUTO (control = 0 value = 0)** 

Danach wir der normale Betrieb des Melders wieder aufgenommen

Alternativ zum Zwangsführungsobjekt können 1 oder 2 Sperrobjekte der Größe 1 Bit eingeblendet werden. Für das Sperrobjekt universal können 3 verschiedene Zustände parametriert werden:

schaltet Ein

Der Lichtkanal sendet den Ausgangswert für Ein und bleibt in dem Zustand Ein bis der Sperrvorgang deaktiviert wird.

schaltet Aus

Der Lichtkanal sendet den Ausgangswert für Aus und bleibt in dem Zustand Aus bis der Sperrvorgang deaktiviert wird.

verriegeln (aktueller Zustand)

Der Lichtkanal wird im aktuellen Zustand verriegelt und bleibt in diesem solange bis der Sperrvorgang deaktiviert wird.

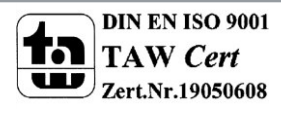

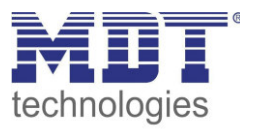

Durch Aktivierung des Sperrobjekts Ein sendet der Lichtkanal den Ausgangswert für Ein und bleibt in dem Zustand Ein bis der Sperrvorgang deaktiviert wird.

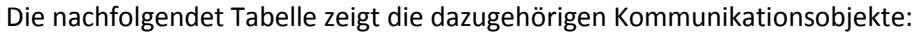

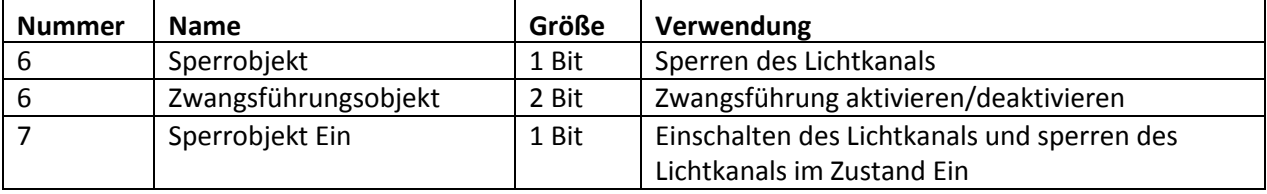

<span id="page-24-2"></span>**Tabelle 7: Kommunikationsobjekte Zwangsführung/Sperrobjekt** 

#### <span id="page-24-0"></span>**4.2.5 Ausgangsobjekt**

Das nachfolgende Bild zeigt die Einstellungen für das Ausgangsobjekt:

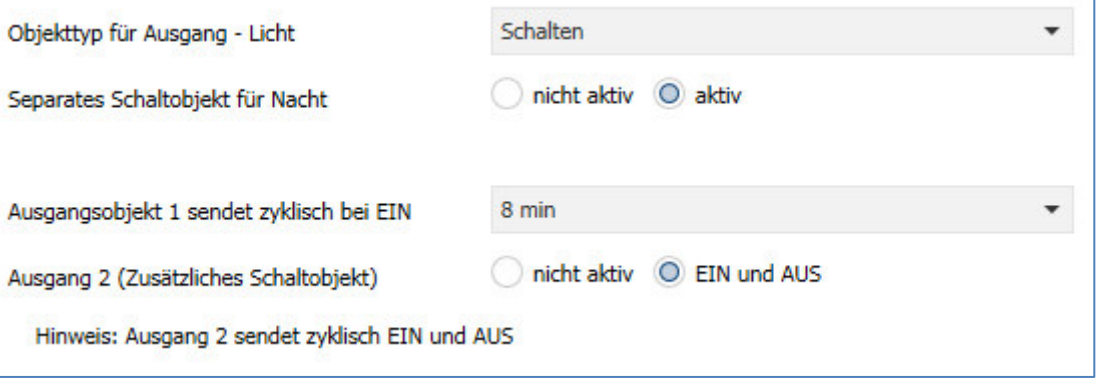

<span id="page-24-1"></span>**Abbildung 7: Ausgangsobjekt** 

#### Die nachfolgende Tabelle zeigt die möglichen Einstellungen für diese Parameter:

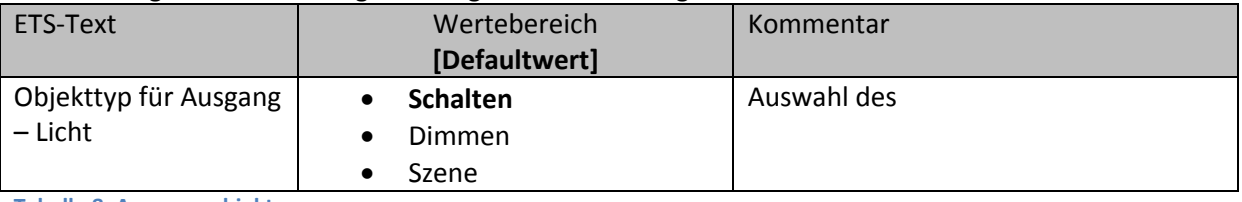

<span id="page-24-3"></span>**Tabelle 8: Ausgangsobjekt** 

Der Parameter "Objekttyp für Ausgang" definiert den Datenpunkttyp des Ausgangsobjektes. **Ausgangsobjekt: Schalten** 

Wird der Objekttyp Schalten ausgewählt so kann ein separates Objekt für den Nachtbetrieb eingeblendet werden. So kann z.B. das Hauptlicht im Tagbetrieb eingeschaltet werden und im Nachtbetrieb ein kleines Orientierungslicht eingeschaltet werden.

Die nachfolgendet Tabelle zeigt die allgemeinen Kommunikationsobjekte:

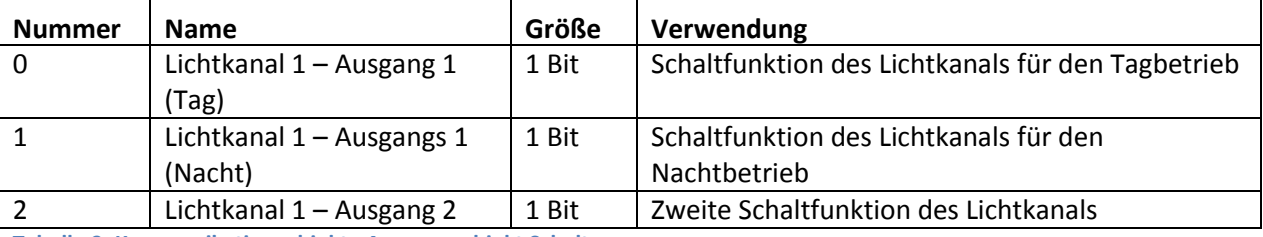

<span id="page-24-4"></span>**Tabelle 9: Kommunikationsobjekte Ausgangsobjekt Schalten** 

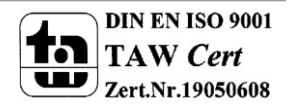

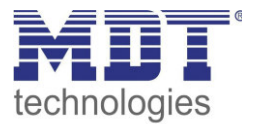

#### **Ausgangsobjekt: Dimmen**

Wird das Ausgangsobjekt auf Dimmen gesetzt so können verschiedene Dimm Werte für Tag und Nacht definiert werden:

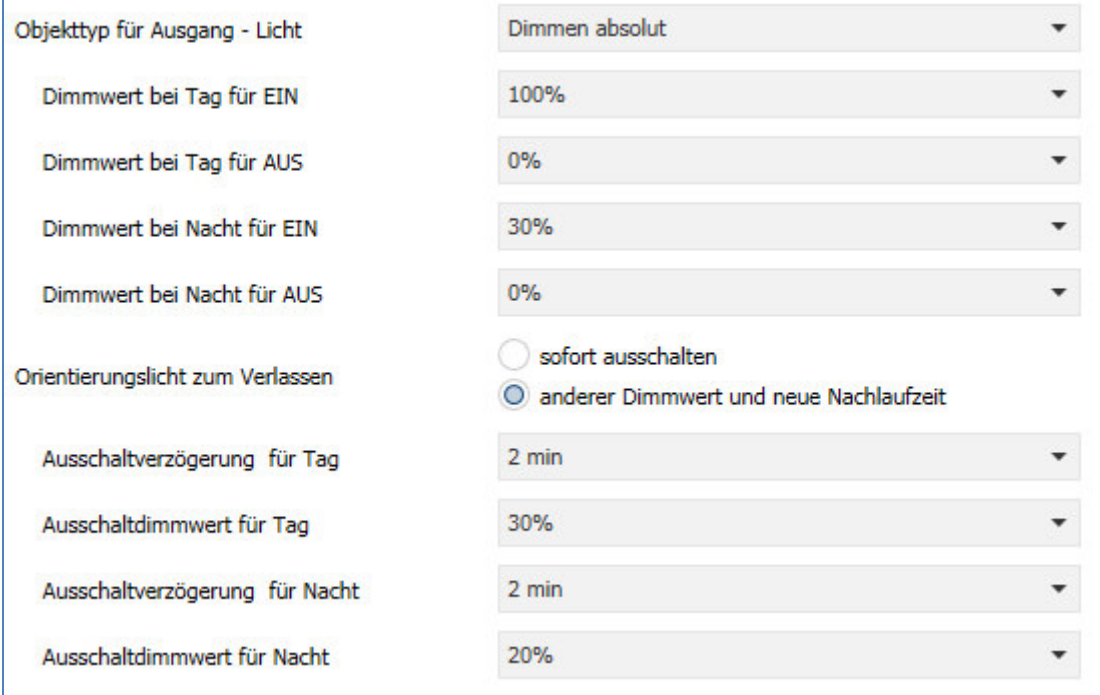

Zusätzlich kann ein Orientierungslicht zum Verlassen des Raums aktiviert werden. Das Orientierungslicht wird aufgerufen wenn die Nachlaufzeit des Lichtkanals abgelaufen ist. Ohne Orientierungslicht würde der Kanal nun unverzögert ausgeschaltet werden. Das Orientierungslicht bewirkt nun das der Ausgang den parametrierten Wert für die Ausschaltverzögerung Tag/Nacht aufruft und der Lichtkanal wird erst abgeschaltet wenn die Ausschaltverzögerung für Tag/Nacht abgelaufen ist.

Zusätzlich zum Ausgangsobjekt Dimmen wird ein zweites Ausgangsobjekt Schalten eingeblendet. Die nachfolgendet Tabelle zeigt die allgemeinen Kommunikationsobjekte:

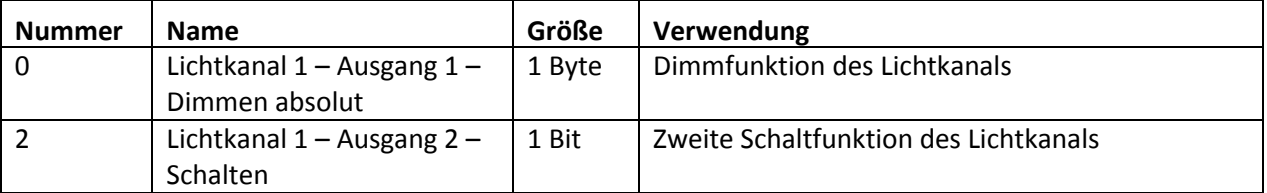

<span id="page-25-1"></span>**Tabelle 10: Kommunikationsobjekte Ausgangsobjekt Dimmen absolut** 

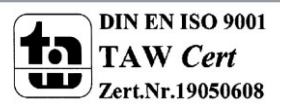

<span id="page-25-0"></span>**Abbildung 8: Ausgangsobjekt Dimmen** 

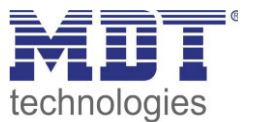

#### **Ausgangsobjekt: Szene**

Wird der Objekttyp Szene ausgewählt so können Szenennummern für den Wert Ein/Aus für den Tag- /Nachtbetrieb gesendet werden.

Zusätzlich zum Ausgangsobjekt Szene wird ein zweites Ausgangsobjekt Schalten eingeblendet.

Die nachfolgendet Tabelle zeigt die allgemeinen Kommunikationsobjekte:

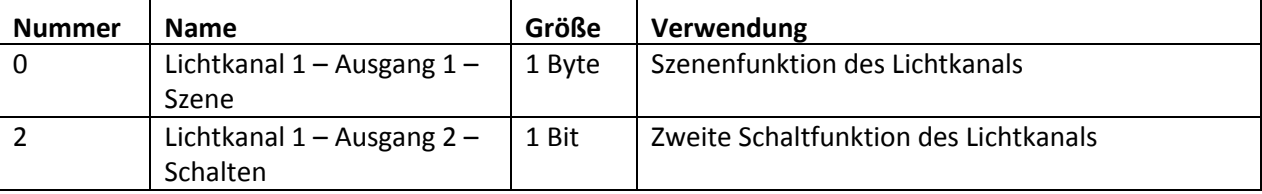

<span id="page-26-0"></span>**Tabelle 11: Kommunikationsobjekte Ausgangsobjekt Szene** 

#### **zyklisches Senden**

Das Ausgangsobjekt 1 (je nach Parametrierung Schalten, Dimmen absolut oder Szene) kann den parametrierten Wert für Ein zyklisch senden. Zusätzlich kann das zweite Schaltobjekt seinen Wert zyklisch senden.

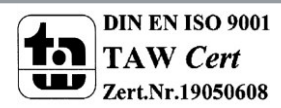

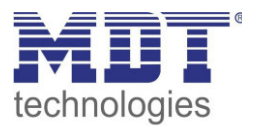

#### <span id="page-27-0"></span>**4.2.6 Externer Taster Eingang**

Das nachfolgende Bild zeigt die Einstellungen für den externen Taster Eingang:

nur EIN O EIN und AUS Externer Tastereingang reagiert auf

<span id="page-27-1"></span>**Abbildung 9: Externer Taster Eingang** 

Die nachfolgende Tabelle zeigt die möglichen Einstellungen für diese Parameter:

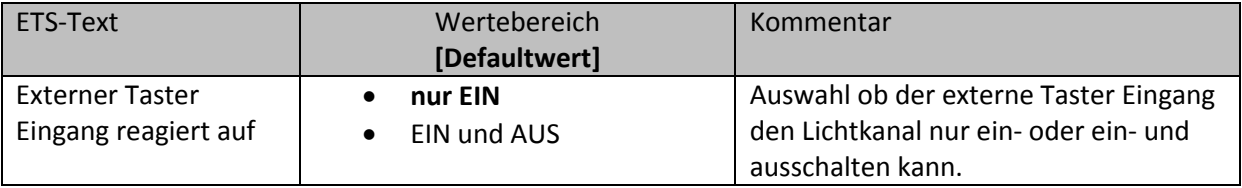

<span id="page-27-2"></span>**Tabelle 12: Ausgangsobjekt** 

Mit dem externen Taster Eingang der Bewegungsmelder unabhängig von einer Bewegungsdetektion eingeschaltet werden.

Dabei schaltet das Objekt für den "externen Taster kurz" den Bewegungsmelder in den nächsten Zustand (siehe dazu auch [4.2.7 Ablaufdiagramm\)](#page-28-0).

Das Objekt "externer Taster lang" schaltet dahingegen den Bewegungsmelder immer direkt Ein bzw. Aus.

Die nachfolgendet Tabelle zeigt die allgemeinen Kommunikationsobjekte:

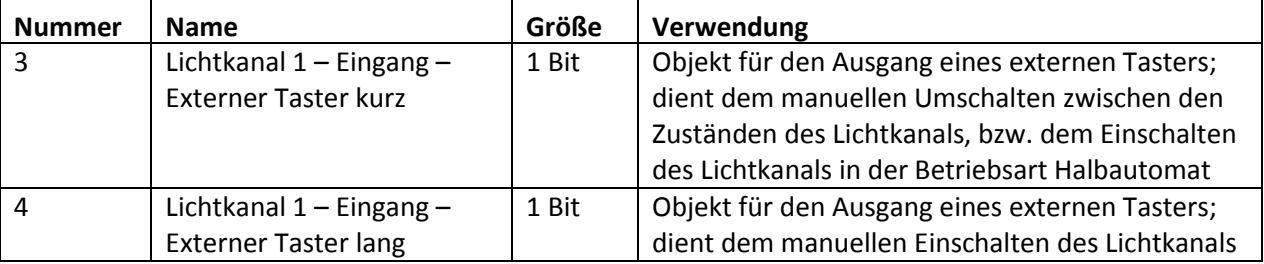

<span id="page-27-3"></span>**Tabelle 13: Kommunikationsobjekte externer Taster Eingang** 

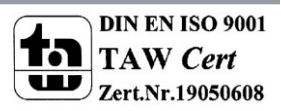

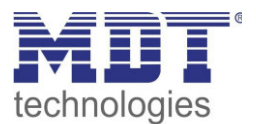

#### <span id="page-28-0"></span>**4.2.7 Ablaufdiagramm**

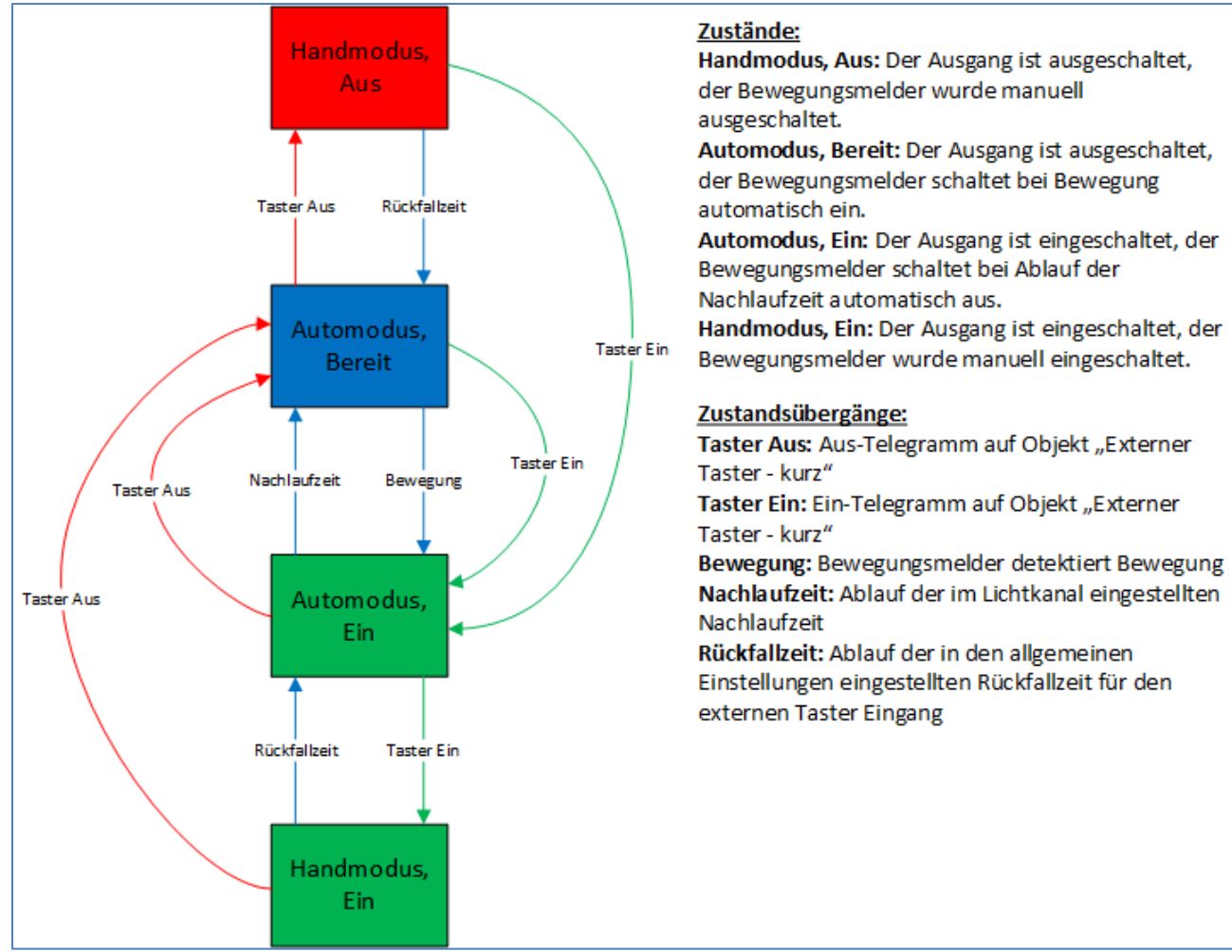

#### **Vollautomat ohne Orientierungslicht:**

<span id="page-28-1"></span>**Abbildung 10: Vollautomat ohne Orientierungslicht** 

In der Betriebsart "Vollautomat" schaltet sich der Bewegungsmelder automatisch bei Bewegung ein. Über das Objekt "externer Taster – kurz" kann der Automatikmodus des Bewegungsmelders übersteuert werden und der Bewegungsmelder in den Handmodus gezwungen werden. Aus diesem Modus fällt der Melder automatisch zurück in den Automodus entsprechend der Einstellungen im Menü allgemeine Einstellungen – Rückfall Taster Eingang.

Ist der Ausgang des Lichtkanals eingeschaltet (Zustand Automodus – Ein oder Handmodus – Ein) und der Lichtkanal wird über das Objekt "externer Taster – kurz" ausgeschaltet, so ist der Lichtkanal 10s für die Bewegungsdetektion gesperrt, um den Raum zu verlassen und ein kurzzeitiges Wiedereinschalten zu unterbinden.

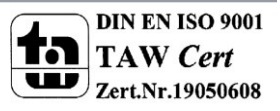

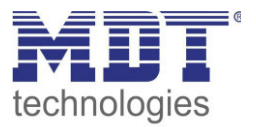

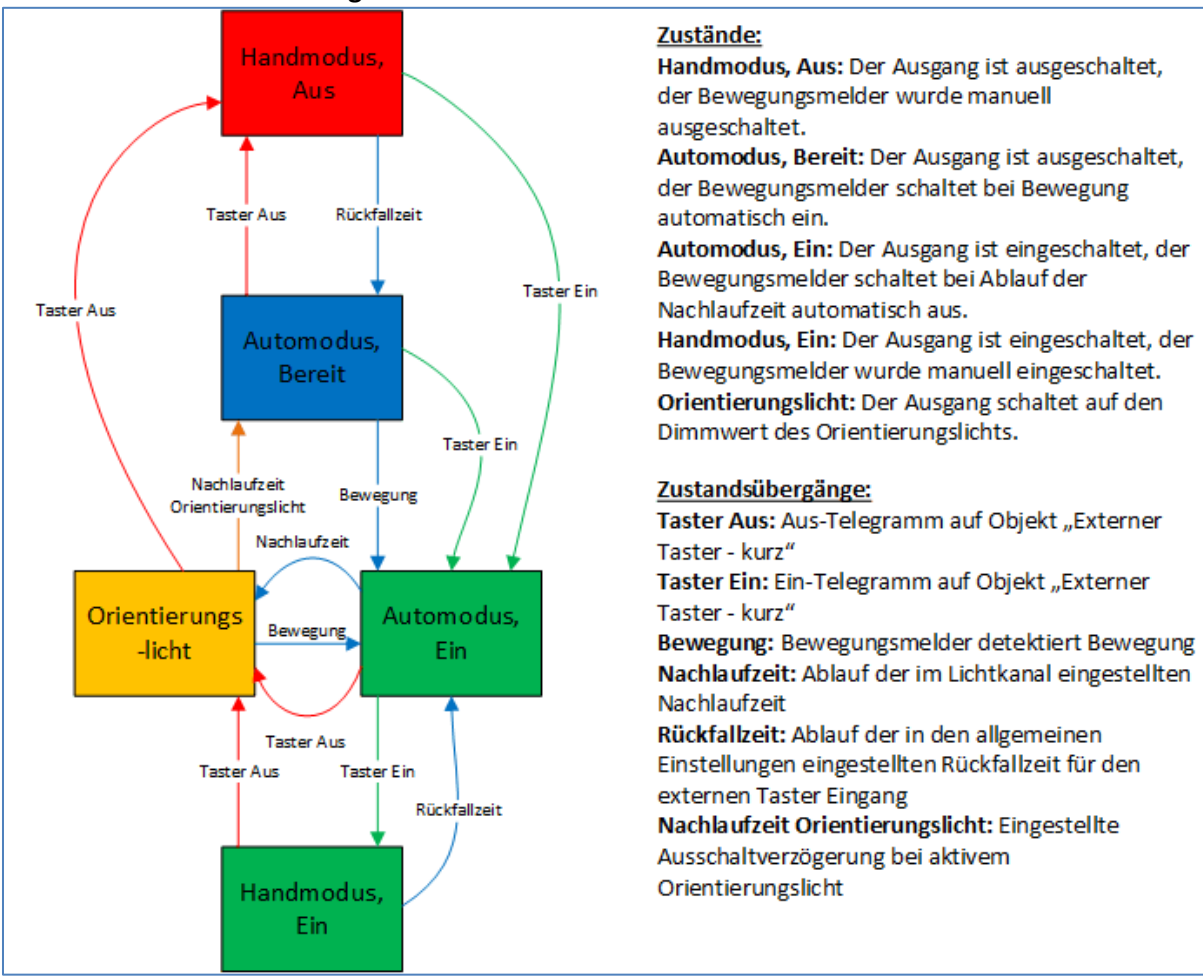

#### **Vollautomat mit Orientierungslicht:**

<span id="page-29-0"></span>**Abbildung 11: Vollautomat mit Orientierungslicht** 

Die Betriebsart Vollautomat mit Orientierungslicht erweitert die Betriebsart Vollautomat um den Zustand Orientierungslicht. Das Orientierungslicht kann aktiviert werden sobald der Parameter "Objekttyp für Ausgang – Licht" auf Dimmen absolut steht.

Das Orientierungslicht wird eingeschaltet sobald die Nachlaufzeit des Lichtkanals abgelaufen ist. Der Ausgang wird anschließend in den Zustand Orientierungslicht geschaltet und kann somit das Licht auf eine dunklere Stufe dimmen um den Raum sicher verlassen zu können.

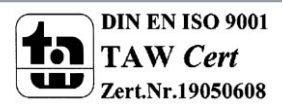

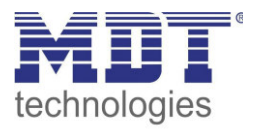

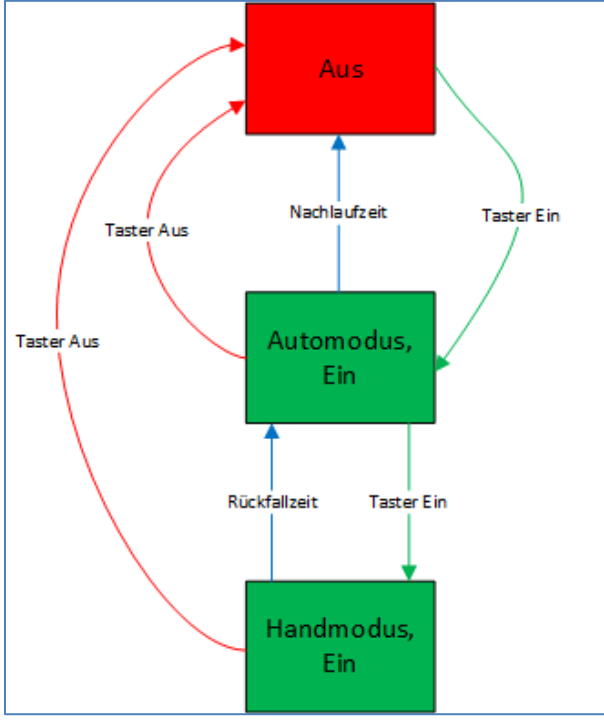

#### **Halbautomat ohne Orientierungslicht:**

Zustände:

Aus: Der Ausgang ist ausgeschaltet und muss manuell eingeschaltet werden. Automodus, Ein: Der Ausgang ist eingeschaltet, der Bewegungsmelder schaltet bei Ablauf der Nachlaufzeit automatisch aus. Handmodus, Ein: Der Ausgang ist eingeschaltet, der Bewegungsmelder wurde manuell eingeschaltet. Zustandsübergänge: Taster Aus: Aus-Telegramm auf Objekt "Externer Taster - kurz" Taster Ein: Ein-Telegramm auf Objekt "Externer Taster - kurz" Nachlaufzeit: Ablauf der im Lichtkanal eingestellten Nachlaufzeit Rückfallzeit: Ablauf der in den allgemeinen Einstellungen eingestellten Rückfallzeit für den externen Taster Eingang

<span id="page-30-0"></span>**Abbildung 12: Halbautomat ohne Orientierungslicht** 

In der Betriebsart "Halbautomat" muss der Bewegungsmelder manuell über das Objekt "externer Taster – kurz" eingeschaltet werden. Der Lichtkanal wird nach Ablauf der Nachlaufzeit (=keine Bewegungsdetektion für die eingestellte Nachlaufzeit) wieder automatisch ausgeschaltet. Über das Objekt "externer Taster – kurz" kann der Lichtkanal zusätzlich übersteuert werden. So kann der Bewegungsmelder durch zweimaliges Drücken in den Handmodus gebracht werden.

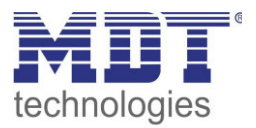

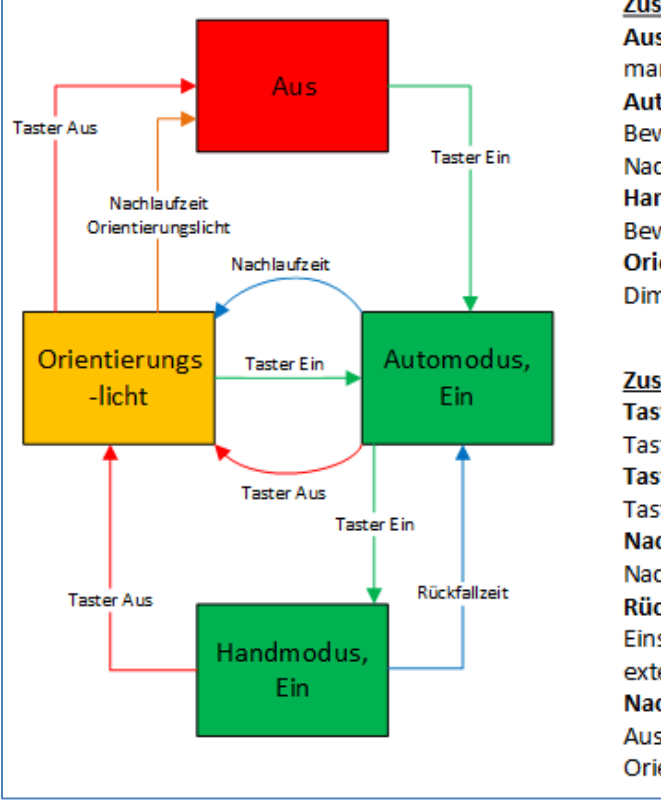

#### **Halbautomat mit Orientierungslicht:**

#### Zustände:

Aus: Der Ausgang ist ausgeschaltet und muss manuell eingeschaltet werden.

Automodus, Ein: Der Ausgang ist eingeschaltet, der Bewegungsmelder schaltet bei Ablauf der Nachlaufzeit automatisch aus.

Handmodus, Ein: Der Ausgang ist eingeschaltet, der Bewegungsmelder wurde manuell eingeschaltet. Orientierungslicht: Der Ausgang schaltet auf den Dimmwert des Orientierungslichts.

#### Zustandsübergänge:

Taster Aus: Aus-Telegramm auf Objekt "Externer Taster - kurz" Taster Ein: Ein-Telegramm auf Objekt "Externer Taster - kurz" Nachlaufzeit: Ablauf der im Lichtkanal eingestellten Nachlaufzeit Rückfallzeit: Ablauf der in den allgemeinen Einstellungen eingestellten Rückfallzeit für den externen Taster Eingang Nachlaufzeit Orientierungslicht: Eingestellte Ausschaltverzögerung bei aktivem Orientierungslicht

<span id="page-31-0"></span>**Abbildung 13: Halbautomat mit Orientierungslicht** 

Die Betriebsart Halbautomat mit Orientierungslicht erweitert die Betriebsart Halbautomat um den Zustand Orientierungslicht. Das Orientierungslicht kann aktiviert werden sobald der Parameter "Objekttyp für Ausgang – Licht" auf Dimmen absolut steht.

Das Orientierungslicht wird eingeschaltet sobald die Nachlaufzeit des Lichtkanals abgelaufen ist. Der Ausgang wird anschließend in den Zustand Orientierungslicht geschaltet und kann somit das Licht auf eine dunklere Stufe dimmen um den Raum sicher verlassen zu können.

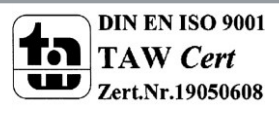

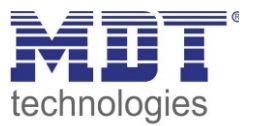

#### <span id="page-32-0"></span>**4.2.8 Master/Slave Betrieb**

#### <span id="page-32-1"></span>*4.2.8.1 Lichtkanäle*

In größeren Räumen reicht die Verwendung eines einzelnen Bewegungsmelders oft nicht aus. Um in jeder Ecke des Raums Bewegung zu detektieren müssen mehrere Melder über den gesamten Raum verwendet werden. Hier soll eine detektierte Bewegung jedoch immer zu den gleichen Einstellungen führen unabhängig davon in welcher Ecke des Raums die Präsenz detektiert wurde. Dazu wird ein Melder als Master geschaltet und beliebig viele weitere als Slave.

Die Einstellungen für die Master/Slave Regelung werden im Menü "Lichtkanal 1/2" vorgenommen. Um dies zu erreichen müssen die Slaves wie folgt eingestellt werden:

- Einstellung auf Vollautomat (damit die Bewegung immer gesendet wird)
- Nachlaufzeit auf gleichen Wert wie Master einstellen
- Objekttyp für Ausgang Licht auf Schalten setzen
- zyklisches Senden für das Ausgangsobjekt aktivieren
	- o Parameter: Ausgangsobjekt 1 sendet zyklisch bei EIN
	- o Richtwert: 1min; bei größeren Nachlaufzeiten, z.B. bei 15min kann das zyklische Senden auf beispielsweise 5 min heraufgesetzt werden um die Buslast zu verringern
- Parameter Helligkeit auf helligkeitsunabhängig stellen

Der Master wird ganz normal wie gewünscht als Voll- oder Halbautomat parametriert. Als gemeinsame Nachlaufzeit empfiehlt sich ein Wert von 10min.

Die Verbindung der Objekte muss wie folgt vorgenommen werden

 alle Ausgangsobjekte der Slaves (Objekt 0) müssen mit dem Objekt externe Bewegung – Slave (Objekt 5) des Masters verbunden werden.

Der Master wertet nun jede selbst detektierte und von den Slaves detektiere Bewegungen aus. Anschließend schaltet der Master die Lichtgruppen gemäß den eigenen Einstellungen, unabhängig davon wer die Bewegung detektiert hat.

#### <span id="page-32-2"></span>*4.2.8.2 HLK*

Die Master/Slave Schaltung kann auch auf den HLK Kanal angewendet werden. Die Einstellungen für den Slave sind dabei die gleichen wie bei den Slaves für die Lichtgruppen. Jedoch entfallen beim HLK-Kanal die Einstellungen für die Helligkeitswerte. Die Beobachtungsfenster sind nach den individuellen Anforderungen einzustellen.

Die Verbindung der Objekte muss dann wie folgt vorgenommen werden:

 alle Ausgangsobjekte der Slaves (Objekt 40) müssen mit dem Objekt externe Bewegung (Objekt 45) des Masters verbunden werden.

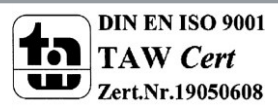

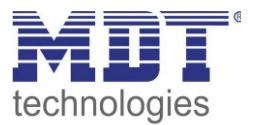

### <span id="page-33-0"></span>**4.3 Alarm/Bewegungsrichtung**

#### <span id="page-33-1"></span>**4.3.1 Alarm**

Das nachfolgende Bild zeigt die Einstellungen für die Alarmfunktion:

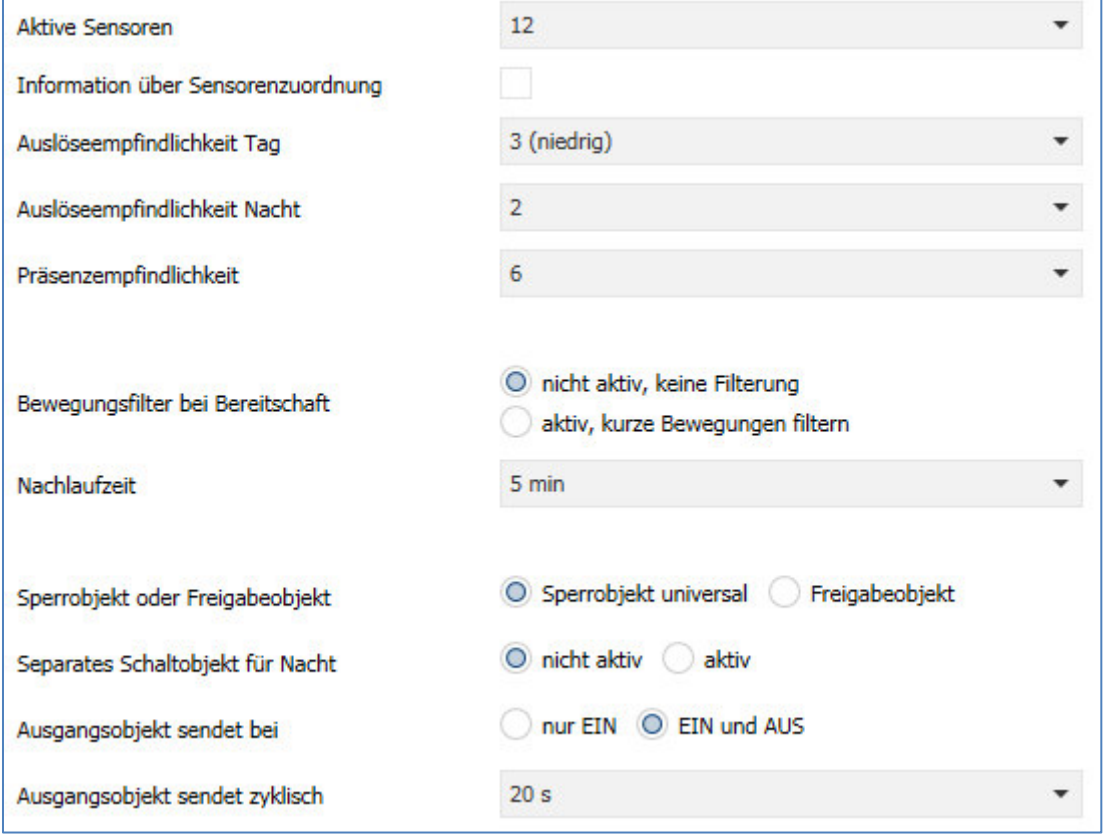

<span id="page-33-2"></span>**Abbildung 14: Alarmfunktion** 

#### Die nachfolgende Tabelle zeigt die Parametereinstellungen für die Alarmdetektion:

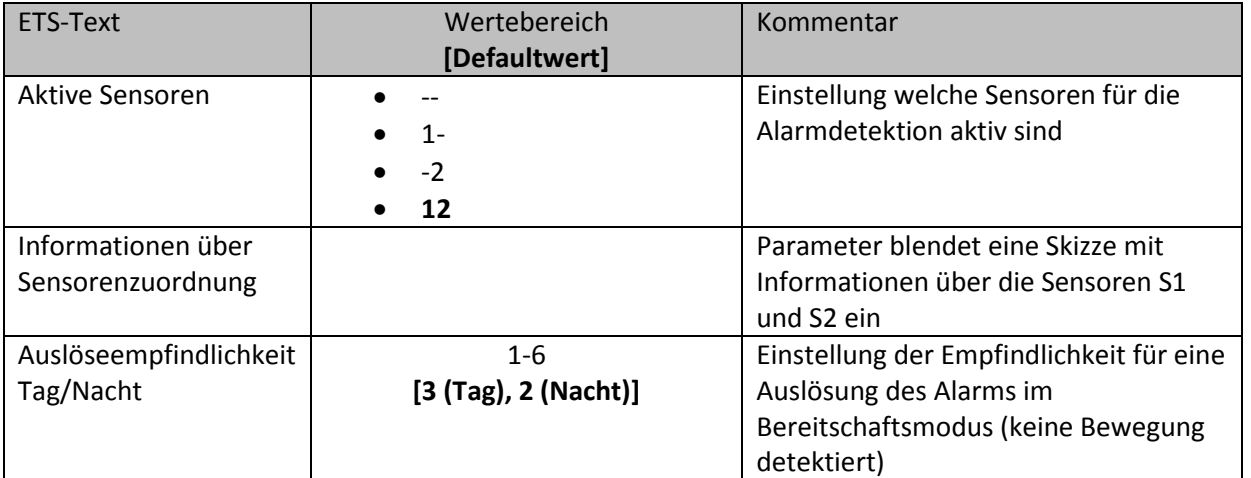

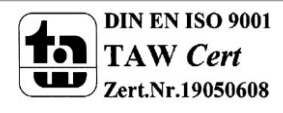

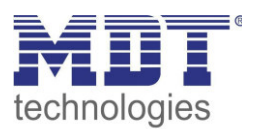

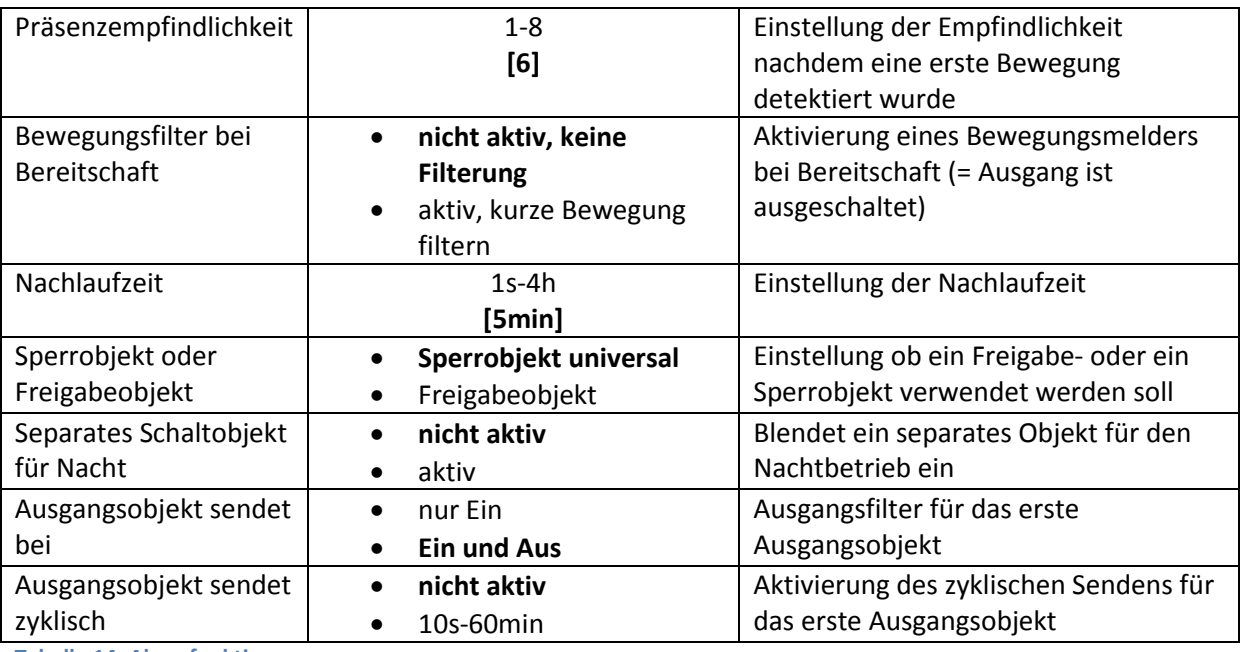

<span id="page-34-0"></span>**Tabelle 14: Alarmfunktion** 

Die Alarmfunktion kann dazu verwendet werden einen Raum bei Abwesenheit zu überwachen und bei Bewegungsdetektion bestimmte Aktionen im KNX System aufzurufen.

Nachfolgend sind die einzelnen Parameter näher beschrieben:

#### **Auslöseempfindlichkeit Tag/Nacht**

Die Auslöseempfindlichkeit beschreibt die Empfindlichkeit im Bereitschaftsbetrieb (der Ausgang ist ausgeschaltet, es wurde keine Bewegung detektiert).

#### **Präsenzempfindlichkeit**

Die Präsenzempfindlichkeit beschreibt die Empfindlichkeit im Präsenzbetrieb (der Ausgang ist eingeschaltet, es wurde eine Bewegung detektiert).

#### **Bewegungsfilter bei Bereitschaft**

Um Fehldetektionen zu vermeiden kann ein Bewegungsfilter aktiviert werden der sehr kurze Bewegungen z.B. durch Zugluft rausfiltert.

#### **Nachlaufzeit**

Die Nachlaufzeit beschreibt die Zeit die nach der letzten Detektion einer Bewegung bis zum Ausschalten des Ausgangs abläuft. So würde bei einer Nachlaufzeit von 3min das Licht bei einer Bewegungsdetektion für mindestens 3min eingeschaltet werden. Jede Neudetektion führt zu einem Nachtriggern und somit Neustart der Nachlaufzeit.

#### **Sperrobjekt oder Freigabeobjekt**

Um den Alarmkanal zu sperren bzw. freizugeben kann ein Sperr- oder Freigabeobjekt aktiviert werden. Das Sperrobjekt schaltet den Kanal mit einer 1 ab, das Freigabeobjekt aktiviert den Alarmkanal mit einer 1.

#### **Separates Schaltobjekt für Nacht**

Dieser Parameter blendet ein separates Schaltobjekt für den Nachtbetrieb ein.

#### **Ausgangsobjekt sendet bei**

Mit diesem Parameter kann ein Sendefilter für den Ausgang aktiviert werden. Soll der Ausgang nur Ein-Befehle senden, so kann man die Einstellung "nur Ein" verwenden.

#### **Ausgangsobjekt sendet zyklisch**

Aktivierung des zyklischen Sendens für das Objekt 50 "Alarm – Ausgang 1".

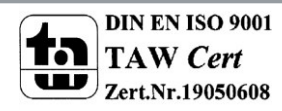

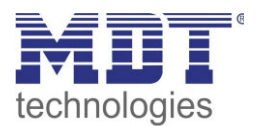

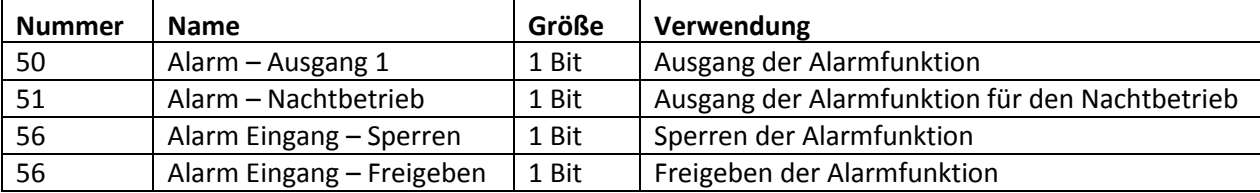

Die nachfolgendet Tabelle zeigt die dazugehörigen Kommunikationsobjekte:

<span id="page-35-2"></span>**Tabelle 15: Kommunikationsobjekte Alarmfunktion** 

#### <span id="page-35-0"></span>**4.3.2 Bewegungsrichtung**

Das folgende Bild zeigt die Parameter für die Bewegungsrichtungserkennung:

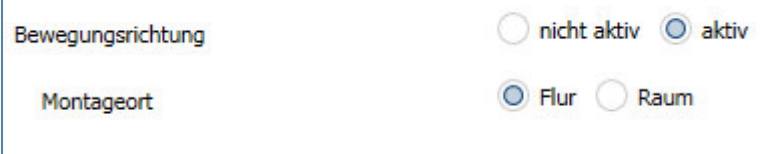

<span id="page-35-1"></span>**Abbildung 15: Bewegungsrichtung** 

Die nachfolgende Tabelle zeigt die Parametereinstellungen für die Alarmdetektion:

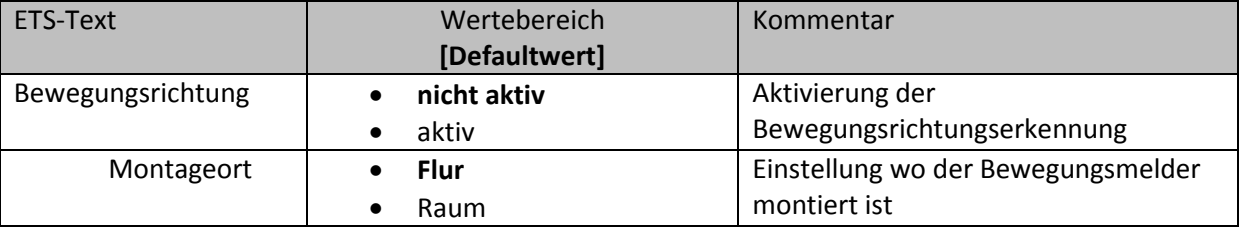

<span id="page-35-3"></span>**Tabelle 16: Bewegungsrichtung** 

Die Bewegungsrichtungserkennung ermöglicht es zu detektieren in welche Richtung sich eine Person bewegt.

Mit der Einstellung für den Montageort wird das Verhalten der Erkennung eingestellt. So werden bei der Einstellung Montageort – Raum frontale Bewegungen stärker herausgefiltert als in der Einstellung Flur. Bei länglichen Räumen sollte die Einstellung Flur verwendet werden. In diesem Einbauort und dieser Konfiguration zeigt die Bewegungsrichtungserkennung die besten Ergebnisse.

Die nachfolgende Tabelle zeigt die dazugehörigen Kommunikationsobjekte:

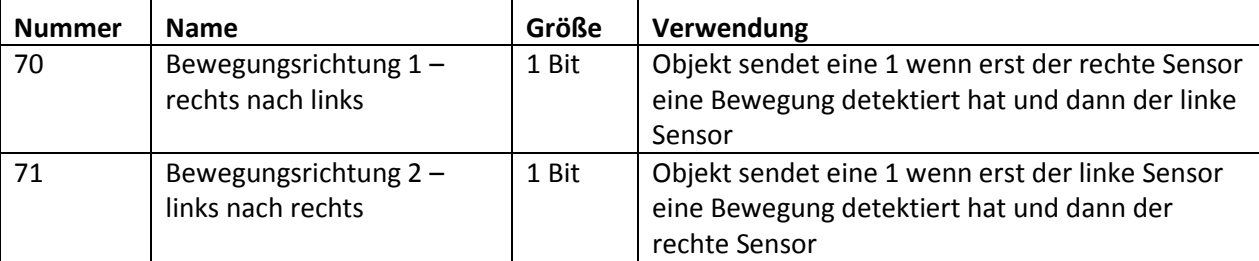

<span id="page-35-4"></span>**Tabelle 17: Kommunikationsobjekte Bewegungsrichtung** 

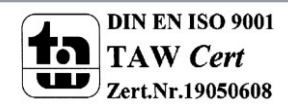

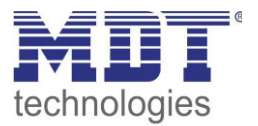

### <span id="page-36-0"></span>**4.4 Logik**

#### <span id="page-36-1"></span>**4.4.1 Aktivierung der Logikfunktion**

Das nachfolgende Bild zeigt die Aktivierung der Logikfunktionen 1-4:

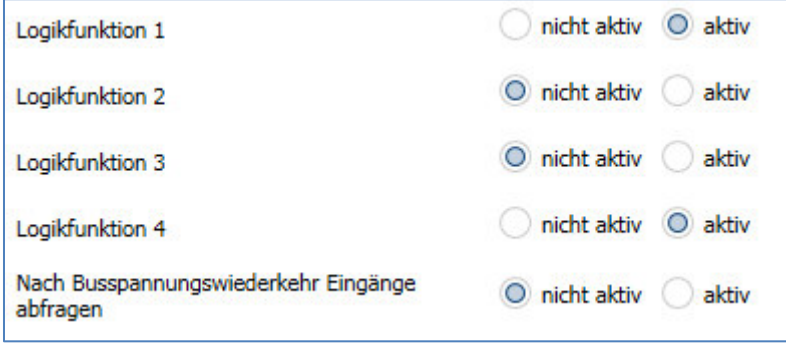

<span id="page-36-2"></span>**Abbildung 16: Aktivierung Logikfunktion** 

Nach der Aktivierung der Logikfunktion wird ein Untermenü für die entsprechende Logikfunktion eingeblendet in welchem die Logik entsprechend weiter parametriert werden kann. Der Parameter "Nach Busspannungswiederkehr Eingänge abfragen" definiert ob die externen Eingänge der Logiken nach einem Restart abgefragt werden sollen.

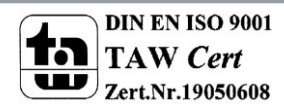

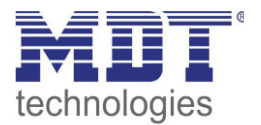

#### <span id="page-37-0"></span>**4.4.2 Logik 1-4**

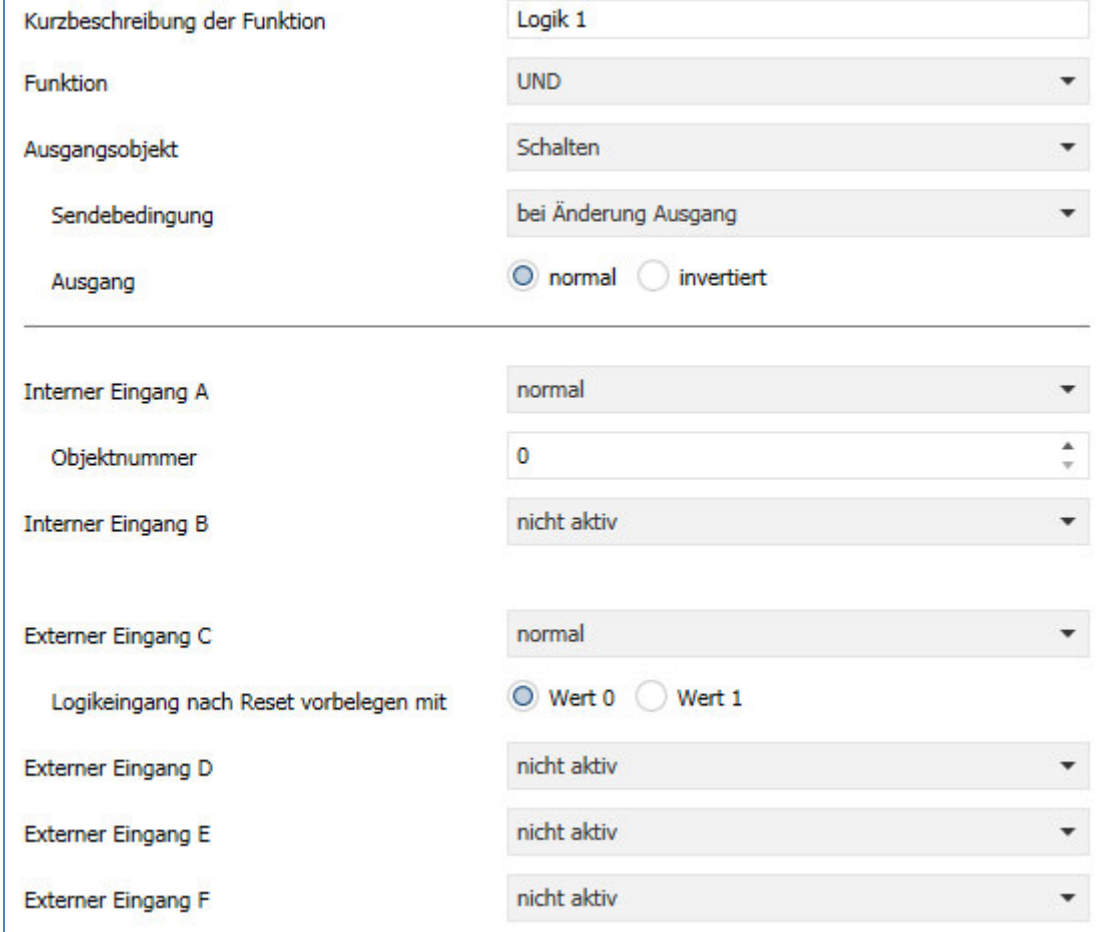

Das nachfolgende Bild zeigt das Untermenü für eine Logik:

Die nachfolgende Tabelle zeigt die Parametereinstellungen für die Alarmdetektion:

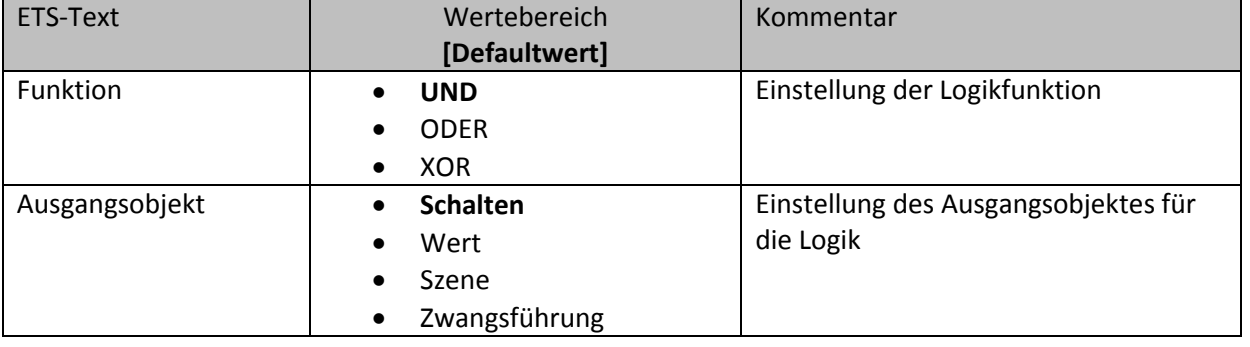

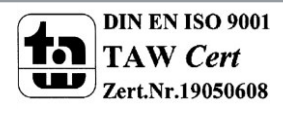

<span id="page-37-1"></span>**Abbildung 17: Untermenü Logik** 

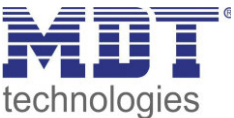

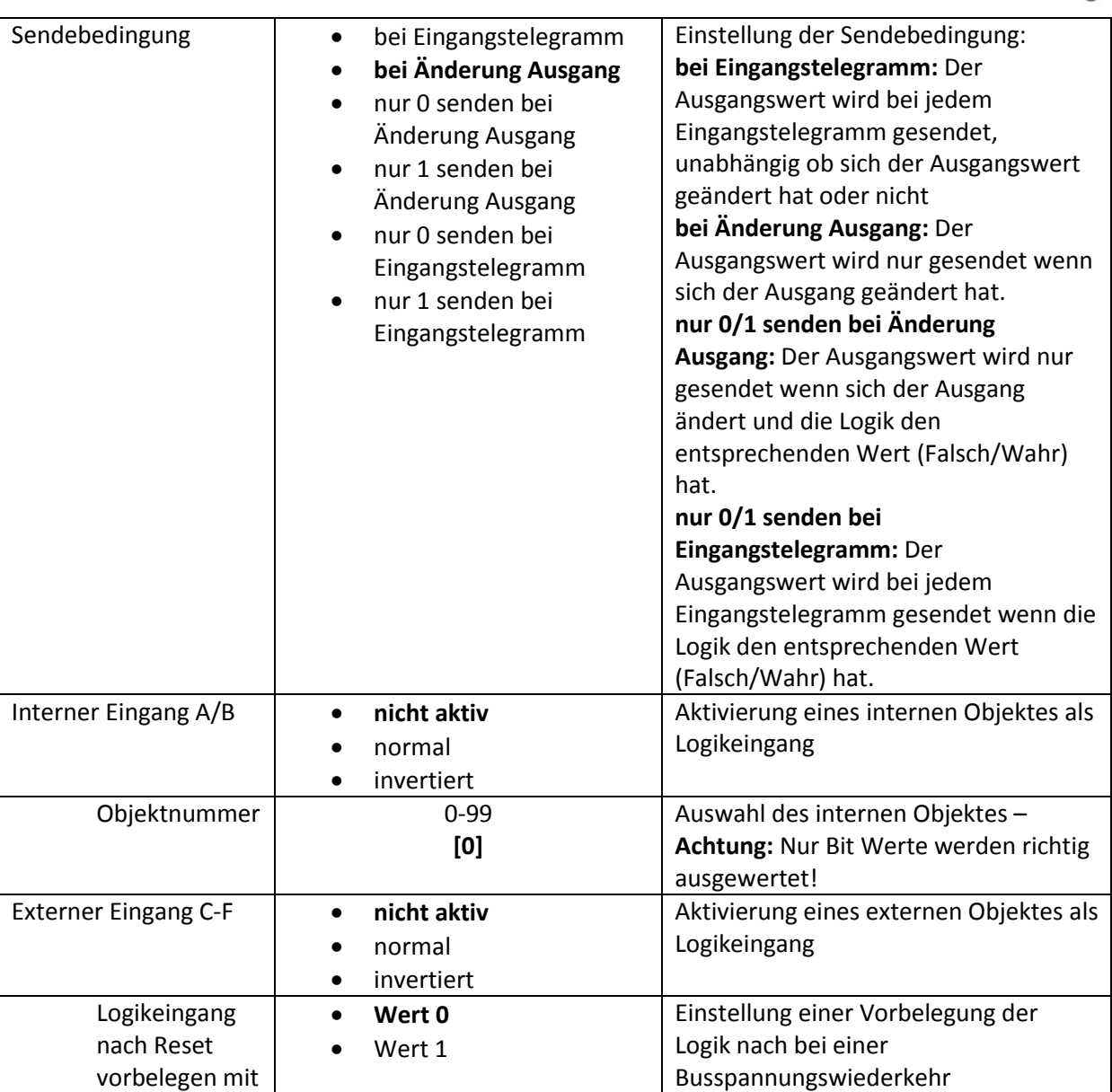

<span id="page-38-0"></span>**Tabelle 18: Untermenü Logik** 

Mit der Logikfunktion können verschiedene Objekte logisch verknüpft werden. Jede Logikfunktion kann bis zu 2 interne Objekte und bis zu 4 externe Objekte miteinander verknüpfen und auswerten. Über die Sendebedingung kann das Sendeverhalten des Ausgangs angepasst werden. Die nachfolgende Tabelle zeigt die dazugehörigen Kommunikationsobjekte:

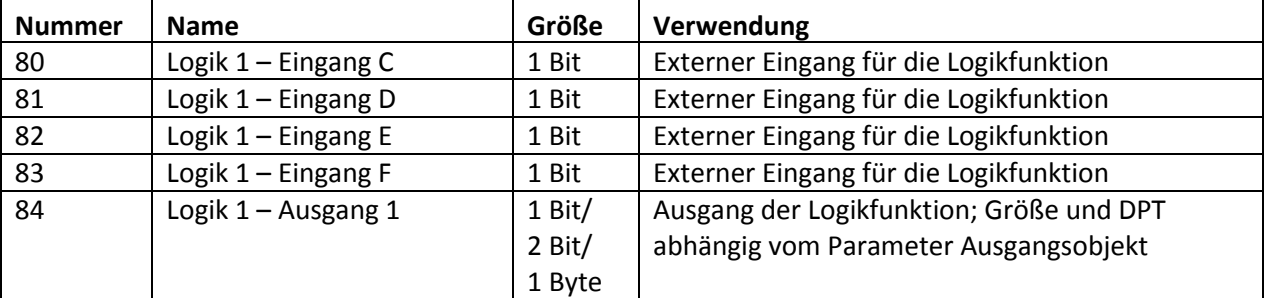

<span id="page-38-1"></span>**Tabelle 19: Kommunikationsobjekte Logik** 

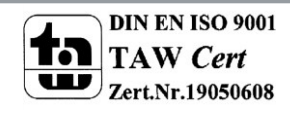

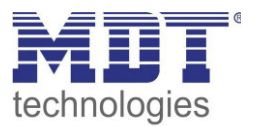

### <span id="page-39-0"></span>**4.5 LED**

Das nachfolgende Bild zeigt das Untermenü LED:

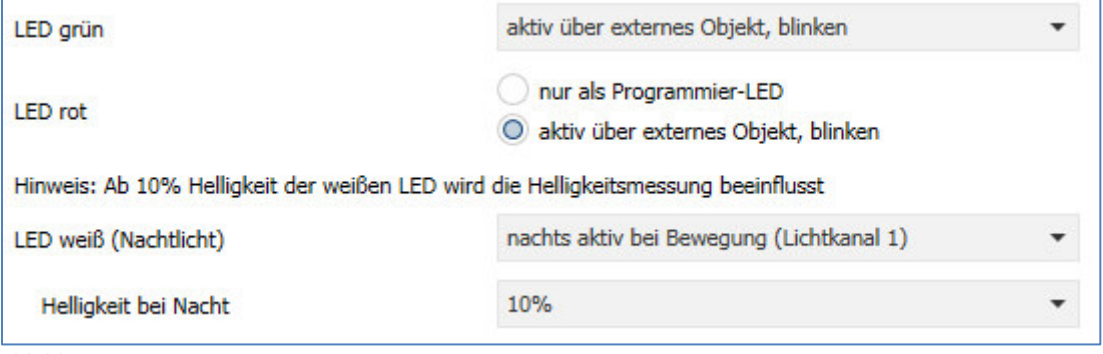

<span id="page-39-1"></span>**Abbildung 18: Untermenü LED** 

Die nachfolgende Tabelle zeigt die Parametereinstellungen für die Alarmdetektion:

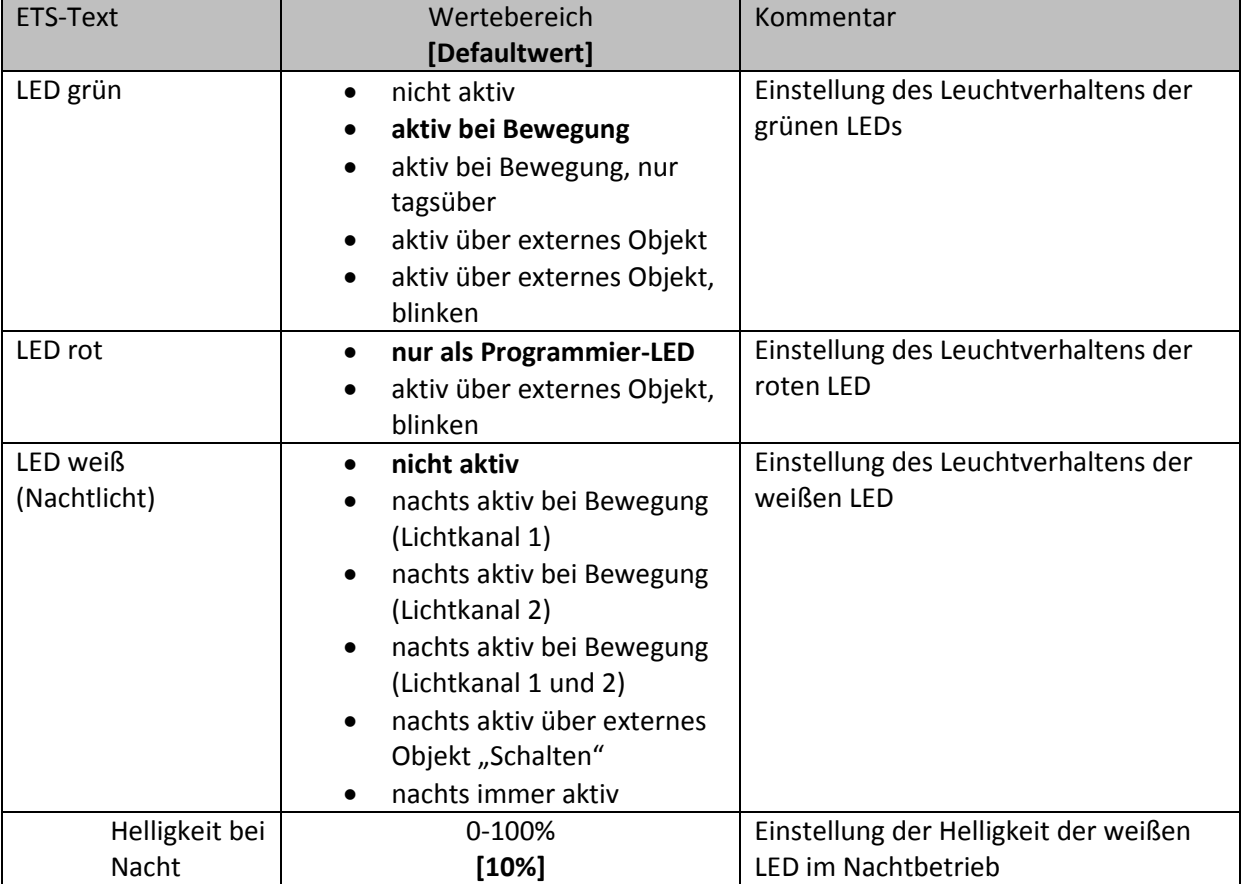

<span id="page-39-2"></span>**Tabelle 20: Untermenü LED** 

Der Bewegungsmelder verfügt über 2 grüne, eine weiße und eine rote LED.

Das Leuchtverhalten der LEDs kann entsprechend der oben aufgeführten Parameter angepasst werden. Eine typische Anwendung für die Verwendung der weißen LED wäre z.B. die Verwendung als Nachtlicht.

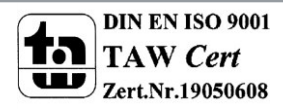

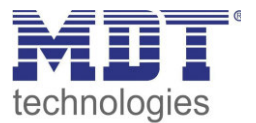

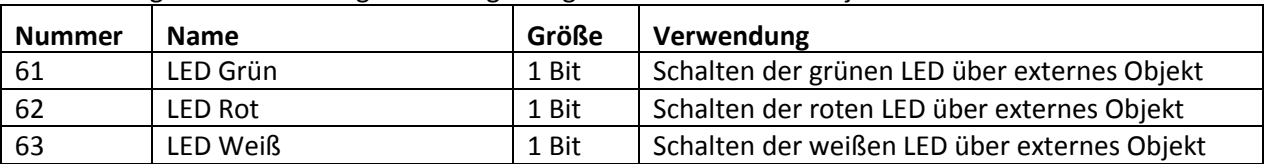

Die nachfolgende Tabelle zeigt die dazugehörigen Kommunikationsobjekte:

<span id="page-40-2"></span>**Tabelle 21: Kommunikationsobjekte LEDs** 

#### <span id="page-40-0"></span>**4.6 Szenen**

Das nachfolgende Bild zeigt das Untermenü Szenen:

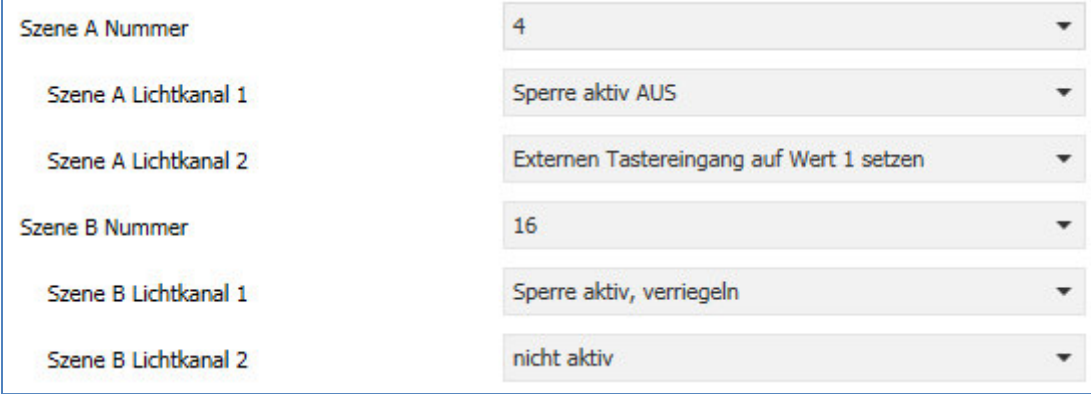

<span id="page-40-1"></span>**Abbildung 19: Untermenü Szene** 

Die nachfolgende Tabelle zeigt die Parametereinstellungen für die Alarmdetektion:

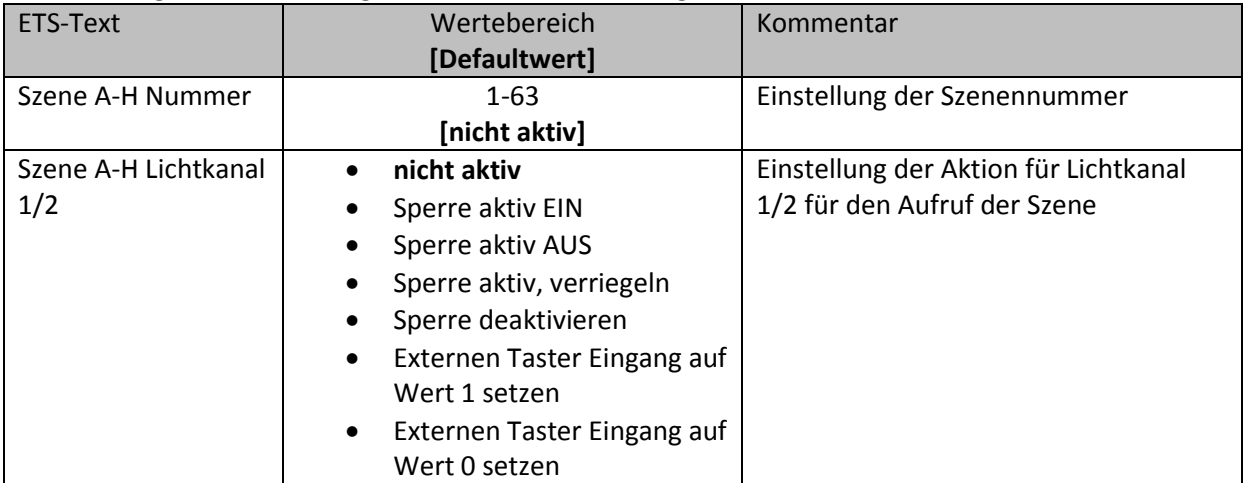

<span id="page-40-3"></span>**Tabelle 22: Untermenü Szene** 

Mit der Szenenfunktion können durch Senden der entsprechenden Szenennummern Aktionen für den Lichtkanal 1/2 ausgelöst werden. So kann z.B. der Wert der Sperrfunktion verändert werden oder der Wert des externen Taster Eingangs.

Die nachfolgende Tabelle zeigt die dazugehörigen Kommunikationsobjekte:

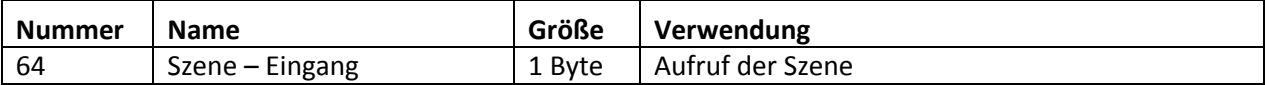

<span id="page-40-4"></span>**Tabelle 23: Kommunikationsobjekte Szenenfunktion** 

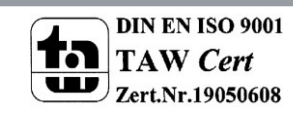

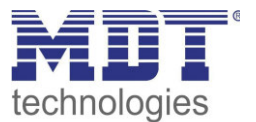

### <span id="page-41-0"></span>**4.7 Helligkeit**

Das nachfolgende Bild zeigt das Untermenü Helligkeit:

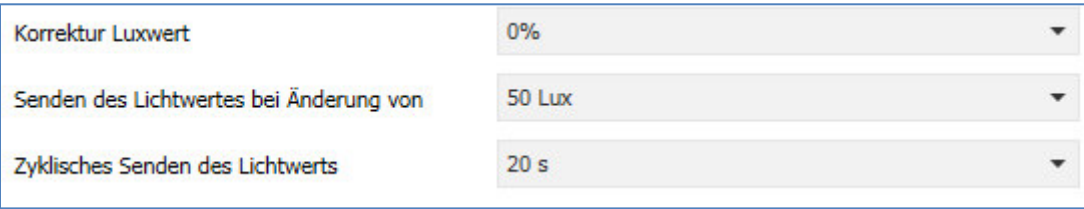

<span id="page-41-1"></span>**Abbildung 20: Untermenü Helligkeit** 

Die nachfolgende Tabelle zeigt die Parametereinstellungen für die Alarmdetektion:

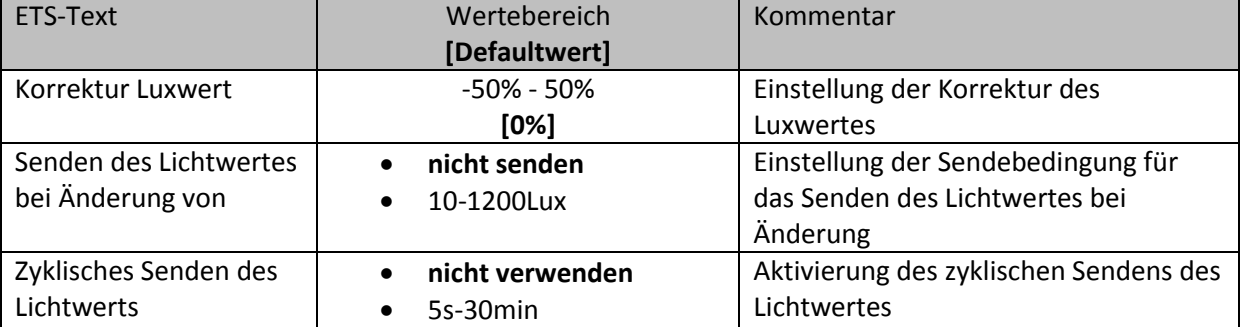

<span id="page-41-2"></span>**Tabelle 24: Untermenü Helligkeit** 

Im Menü Helligkeit kann der Helligkeitsmesswert prozentual korrigiert werden. Um eine Korrektur vorzunehmen sollte wie folgt vorgegangen werden:

- Tatsächlichen Luxwert am Einbauort des Bewegungsmelders mit einem Luxmeter messen
- Messwert des Bewegungsmelders auslesen
- Abweichung berechnen:  $1 \frac{Message}{Message}$
- Messwert Luxmeter Abweichung als Korrektur für den Luxwert eingeben

Darüber hinaus kann das Sendeverhalten des Lichtwertes angepasst werden. Der Lichtwert kann sowohl zyklisch als auch bei Änderung senden.

Die nachfolgende Tabelle zeigt die dazugehörigen Kommunikationsobjekte:

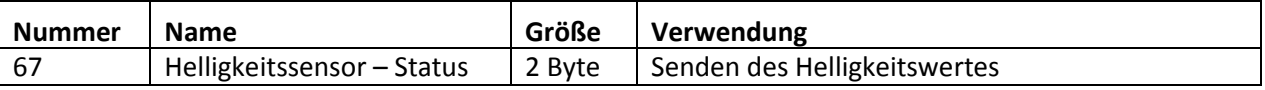

<span id="page-41-3"></span>**Tabelle 25: Kommunikationsobjekte Helligkeit** 

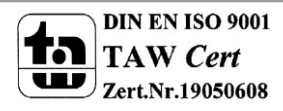

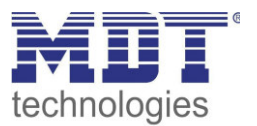

### <span id="page-42-0"></span>5 Index

### <span id="page-42-1"></span>5.1 Abbildungsverzeichnis

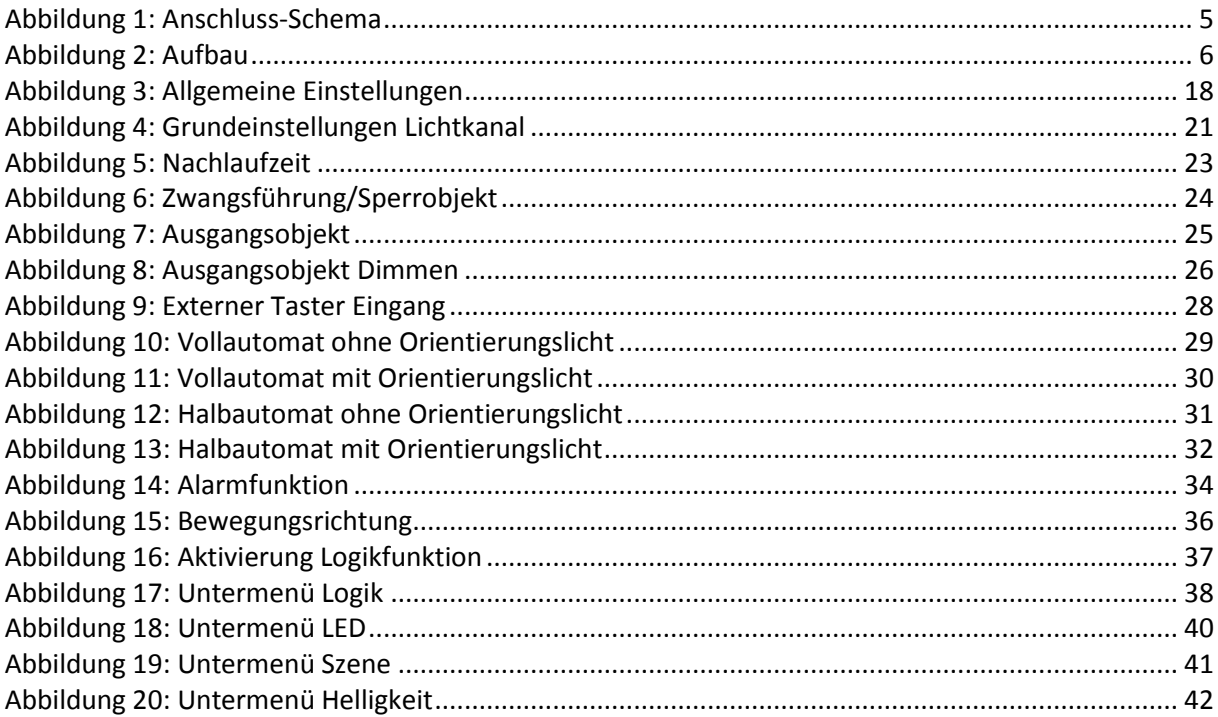

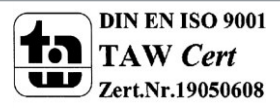

43

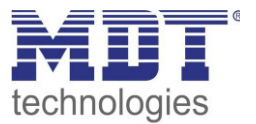

### <span id="page-43-0"></span>**5.2 Tabellenverzeichnis**

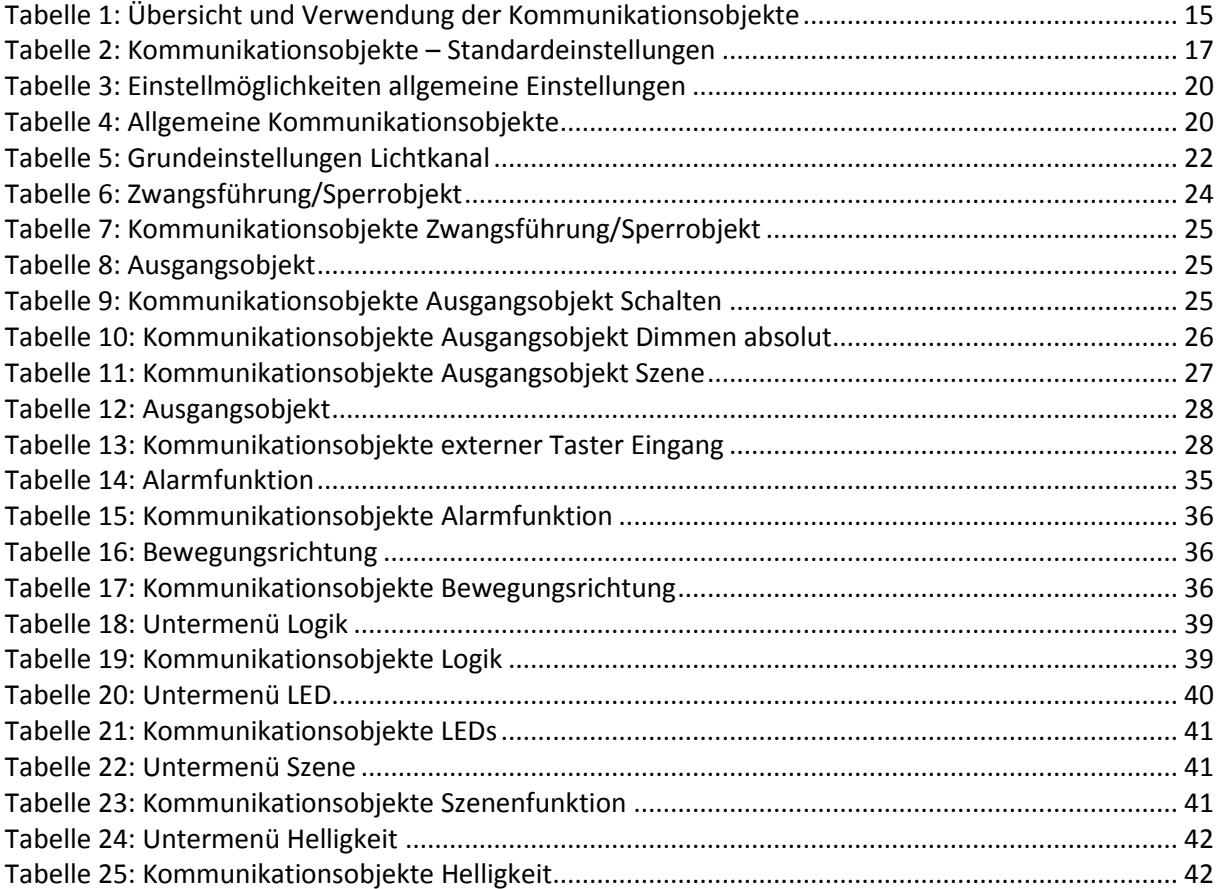

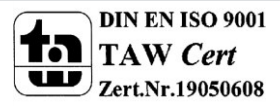

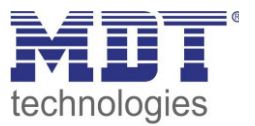

### <span id="page-44-0"></span>**6 Anhang**

### <span id="page-44-1"></span>**6.1 Gesetzliche Bestimmungen**

Die oben beschriebenen Geräte dürfen nicht in Verbindung mit Geräten benutzt werden, welche direkt oder indirekt menschlichen-, gesundheits- oder lebenssichernden Zwecken dienen. Ferner dürfen die beschriebenen Geräte nicht benutzt werden, wenn durch ihre Verwendung Gefahren für Menschen, Tiere oder Sachwerte entstehen können.

Lassen Sie das Verpackungsmaterial nicht achtlos liegen, Plastikfolien/-tüten etc. können für Kinder zu einem gefährlichen Spielzeug werden.

### <span id="page-44-2"></span>**6.2 Entsorgungsroutine**

Werfen Sie die Altgeräte nicht in den Hausmüll. Das Gerät enthält elektrische Bauteile, welche als Elektronikschrott entsorgt werden müssen. Das Gehäuse besteht aus wiederverwertbarem Kunststoff.

#### <span id="page-44-3"></span>**6.3 Montage**

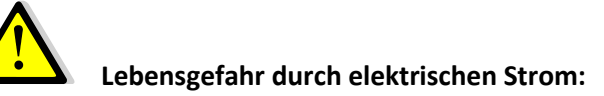

Alle Tätigkeiten am Gerät dürfen nur durch Elektrofachkräfte erfolgen. Die länderspezifischen Vorschriften, sowie die gültigen EIB-Richtlinien sind zu beachten.

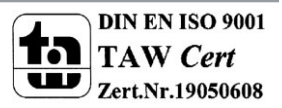

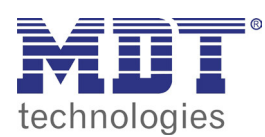

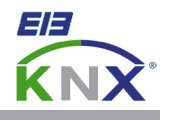

#### **MDT Bewegungsmelder, Unterputzgerät**

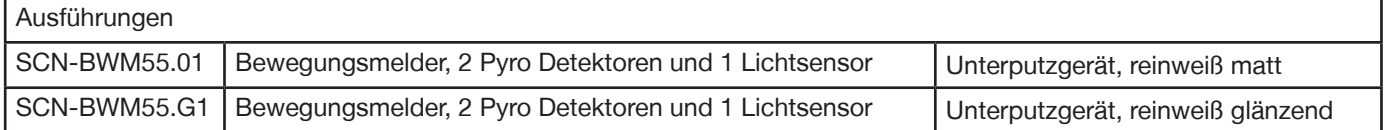

Der MDT Bewegungsmelder mit Lichtsensor erfasst mit 2 Pyro Detektoren und einer hochauflösenden Linse kleinste Bewegungen. Der MDT Bewegungsmelder sendet nach Bewegungserkennung und nach Unterschreiten der eingestellten Helligkeitsschwelle ein 1Bit Telegramm ("1") oder einen 1Byte Dimmwert (0...100%). Die Empfindlichkeit ist in zehn Stufen einstellbar. Beim Ausbleiben von Bewegung wird nach einer einstellbaren Nachlaufzeit ein 1Bit ("0") Telegramm oder ein 1Byte Dimmwert (0...100%) gesendet.

Passend für 55mm Schalterprogramme z.B.:

- GIRA Standard 55, E2, Event, Esprit
- BERKER S1, B3, B7
- JUNG A500, Aplus, Acreation, AS500
- MERTEN 1M, M-Smart, M-Plan, M-Pure

Der MDT Bewegungsmelder ist zur Installation in Schalterdosen vorgesehen. Die Montage muss in trockenen Innenräumen erfolgen. Zur Inbetriebnahme und Projektierung des MDT Bewegungsmelders benötigen Sie die ETS. Die Produktdatenbank inden Sie auf unserer Internetseite unter www.mdt.de/Downloads.html

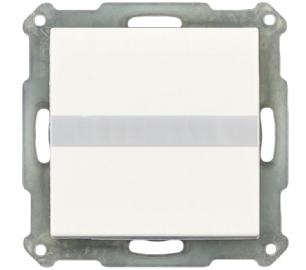

- SCN-BWM55.x1 Produktion in Engelskirchen, zertiiziert nach ISO 9001
	- Passend für 55mm Schalterprogramme z.B.:
		- GIRA Standard 55, E2, E22, Event, Esprit
		- BERKER S1, B3, B7
		- JUNG A500, Aplus, Acreation, AS500
		- MERTEN 1M, M-Smart, M-Plan, M-Pure
	- **Bewegungsmelder mit Lichtsensor und 2 Pyro Detektoren**
	- Erfassungswinkel H 180° / V 15°, Reichweite 6-10m
	- **Geeignet für Haustiere bis 12kg**
	- Auslöseempindlichkeit für Tag/Nacht/Präsenz einzeln einstellbar
	- 2 Lichtkanäle, 1 HLK- und Alarmkanal
	- **Erkennung der Bewegungsrichtung**
	- Kurzzeitpräsenz zur Reduzierung der Nachlaufzeit
	- Master/Slave Funktion, Szenen und Logikfunktionen
	- **Objekte für integriertes Nachtlicht**, grüne/rote LED und Helligkeitswert
	- Tag/Nacht Funktion, Orientierungslichtfunktion
	- Sperr- und Zwangsfunktion mit Rückfallzeit
	- Eingangsobjekt für externen Taster mit Rückfallzeit
	- Integrierter Busankoppler
	- 3 Jahre Produktgarantie

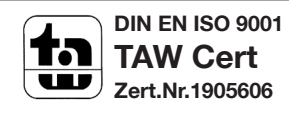

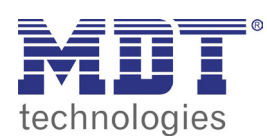

# **MDT Bewegungsmelder**

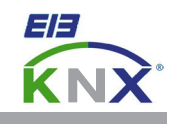

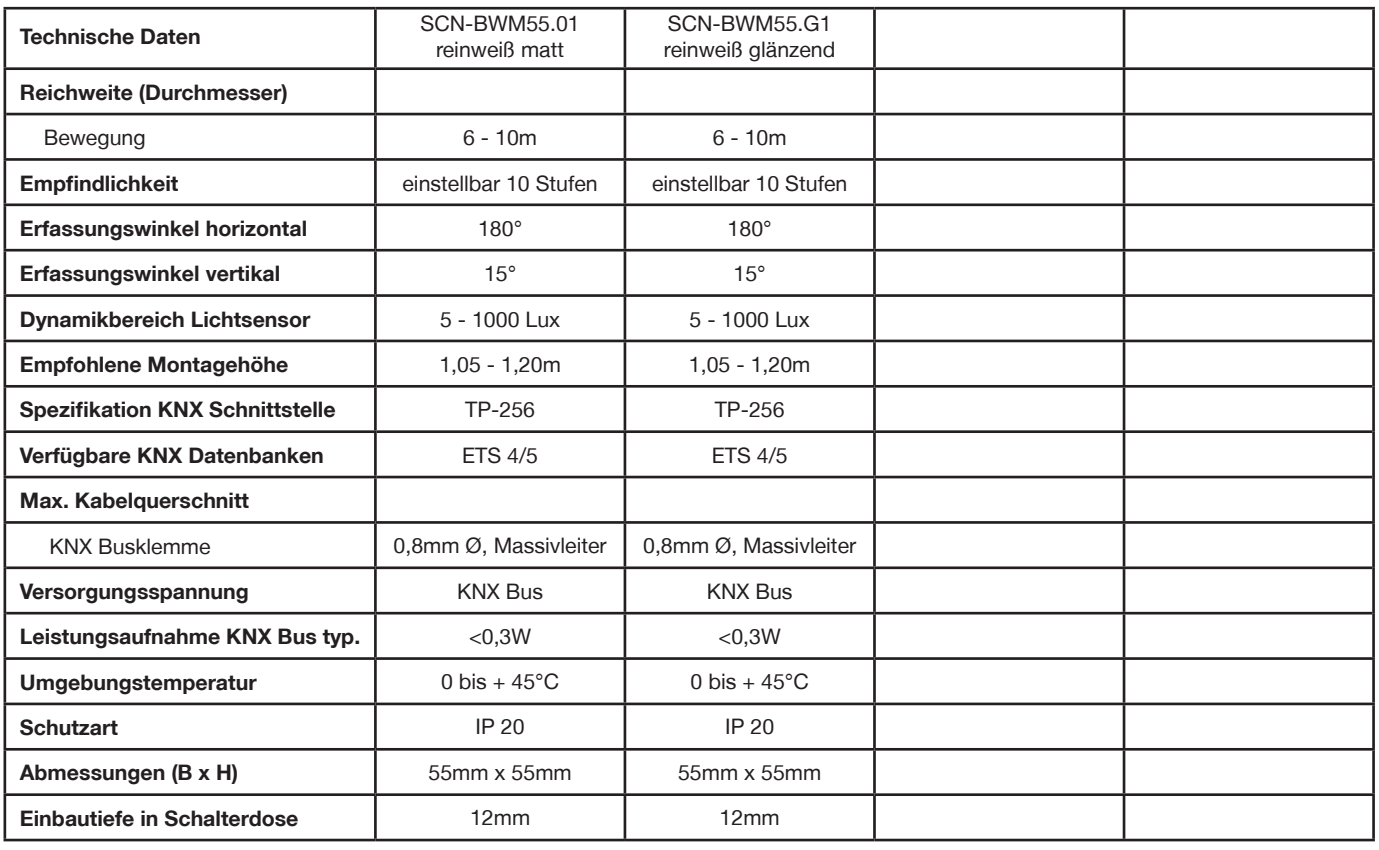

**Anschlussbeispiel SCN-BWM55.x1**

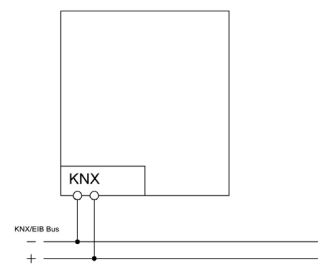

#### **Hersteller Serie Passende 55mm Schalterprogramme**

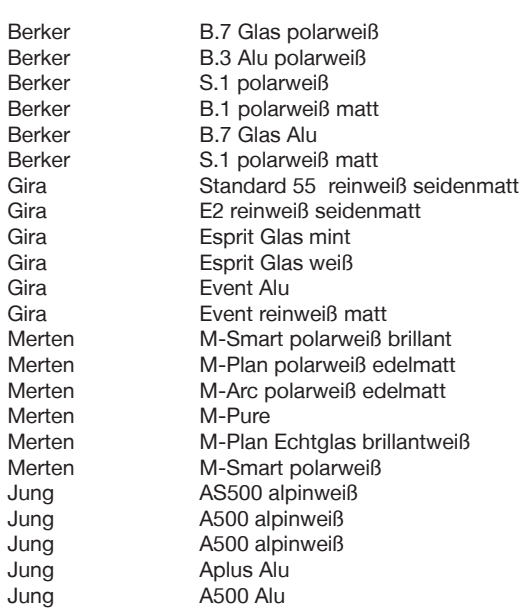

Ė

• , grüne/rote LED und Helligkeitswert